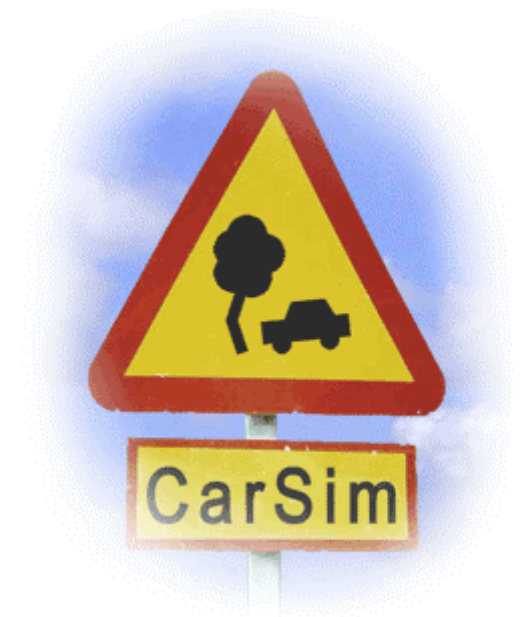

# **Development of an Interface and Visualization Components for a Text-to-Scene Converter**

**Bastian Schulz**

Report of a study project during an exchange term at the Lunds Tekniska Högskolan (Sweden) written at the Department for Computer Science under the supervision of **Dr. Pierre Nugues** (LTH) and **Prof. Dr. Helmut Weberpals** (TUHH) - August 2002 -

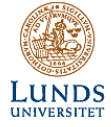

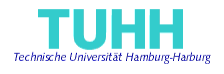

## **Table of Contents**

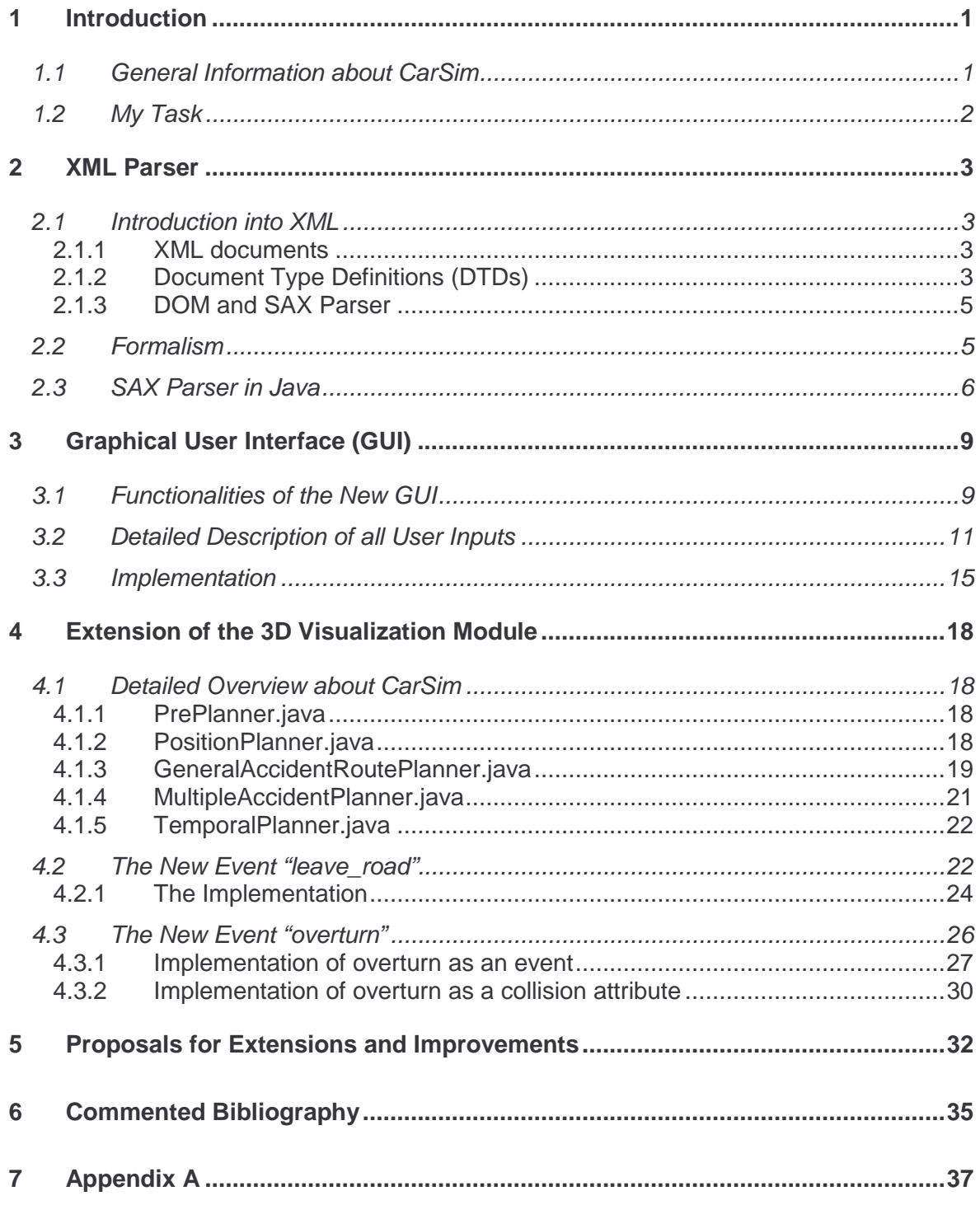

## **1 Introduction**

This report describes the results of my student research project. I did it under a period of three months during an exchange term at the Lunds Tekniska Högskola<sup>1</sup> in Lund, Sweden. My assignment was to improve and extend the visualization module of the CarSim system. This module was initially developed in 2000 by Arjan Egges (2000) during an internship at the ISMRA<sup>2</sup> Caen, France.

## **1.1 General Information about CarSim**

CarSim is a text-to-scene converter (Dupuy et al. 2001). It takes real car accident reports written in French or English and generates 3D animations of them, which try to visualize the described scenes. Internally, the system uses a formalism to model the information that is extracted from the accident report in a standardized form. The 3D simulation is based on the data contained in this generated document. So, CarSim can start the simulation even if the underlying accident report is unknown or if the document is self-written and there has never been an underlying report at all.

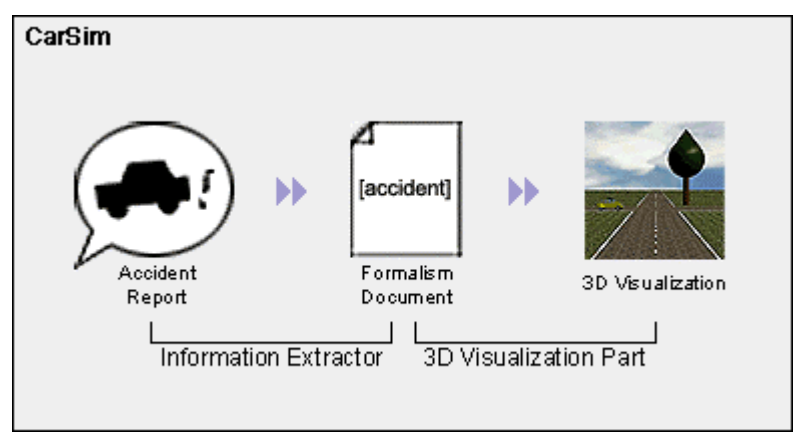

Figure 1:The architecture of CarSim

CarSim consists of two main parts (see Figure 1). The first part is the information extractor. It uses linguistic and semantic analyzers to retrieve the useful data out of the accident report and converts these data to the standardized format. In the first version of CarSim, the information extractor processes only texts in French. At the same time of my study project, two Swedish students implemented an English version of this system during their MSc project<sup>3</sup>. The current status of this part gives no reason for euphoria; the success rate of satisfactory results lies around ten percent.

The second part of CarSim is the 3D visualization module on which my project was focused. The program is completely written in Java. It parses the template and generates an internal representation of the data (an AccidentUniverse object). Then, it uses several planning algorithms, which infer all the missing data that are necessary to show an animation. The program uses classes from the Java3D library for the simulation. Further details of this part of CarSim are given in the chapters 2, 3 and 4.

 $1$  website: www.lth.se

<sup>&</sup>lt;sup>2</sup> Institut des Sciences de la Matière et du Rayonment, website: www.ismra.fr

 $3$  see Svensson and Åkerberg (2002).

## **1.2 My Task**

My study project consists of three parts. Because of the increasing importance of XML<sup>4</sup>, my first task was to convert the CarSim proprietary formalism to a new one adopting this new standard. One advantage is that a java.xml package already exists. This package provides notably XML parsers so that the previous complicated FormalismParser class could be simplified a lot. Chapter 2 deals with this subject.

The graphical user interface (GUI) of the first version of CarSim covered only the visualization part. The information extraction module was command line driven and not integrated in this interface. My second task was to design a new user interface. It should cover both system parts. Further on, the handling of the program should be more userfriendly. See Chapter 3 for the considerations and results of this task.

The last task was the most complex one. I had to implement a new movement. That means on the one hand to extend the formalism by a new possible key word and on the other hand to extend the planning algorithms which compute the necessary data for the animation. I decided to take two movements: a vehicle should be able to leave the road and to overturn (see Chapter 4).

<sup>4</sup> eXtensible Markup Language

## **2 XML Parser**

## **2.1 Introduction into XML**

XML is the abbreviation for eXtensible Markup Language. Although it is a relatively recent language, the whole (IT) world is already talking about it. The World Wide Web Consortium (W3C) defined its specification in February 1998 as a proposal for an official standard for the storage of data. It is a subset of the Standard Generalized Markup Language (SGML), which also defines HTML (Hypertext Markup Language), the language of the World Wide Web. XML comes along with a large amount of associated technologies: DTD (Document Type Definition), SAX (Simple API for XML), DOM (Document Object Model), XSL (XML Stylesheet Language) and XSLT (XSL Transformations), Xpath (XML Path Language), Xlink (XML Linking Language), XML Pointer, XML Base, XML Schema, and others. This chapter gives a short introduction to write XML documents and DTDs and explains the differences between the two parsing methods SAX and DOM. For further information, see the following links:

http://www.xml.com/ http://www.w3schools.com/xml/ http://selfhtml.teamone.de/xml/ (in German)

### 2.1.1 XML documents

XML is designed for describing data. The kind of the data does not matter. A XML document can describe the content of a text document, an e-mail, measured values of a physical experiment, the accountancy of a department store, the data of a 3D accident visualization software or even a zoo (see the example below). XML uses tags similar to HTML to mark up the data. But in contrast to HTML, the author of a XML document is completely free to create his own tags. Example:

```
<?xml version="1.0"?>
<exampel>
  <my_own_tag>
     That's great!
   </my_own_tag>
  Here follows some simple text.
</exampel>
```
The excerpt above is a well-formed XML document. The first tag is a XML declaration, which indicates that this document is a XML document of the version  $1.0<sup>5</sup>$ . It is not obligatory but is a good programming style. Thereafter, some arbitrary tags follow. XML does not care about the sense of the content or the right spelling of English words. But XML specifies some rules on how the tags have to be set. For example, the tags must not overlap:  $\langle my\_own\_tag>$ has first to be closed with its end tag  $\langle$ /my\_own\_tag>\_before the surrounding  $\langle$ exampel> tag can be closed.

## 2.1.2 Document Type Definitions (DTDs)

Data that should be processed by a program has to fulfill structural requirements in general. A mechanism is needed that checks if a document fulfills these requirements and can be processed by the program or not. This is the purpose of Document Type Definitions (DTDs). They contain the constraints on the structure of a data document. A program that uses XML

 $5$  Version 1.0 is at the moment the only version. Version 1.1 is in progress.

documents should first parse it and check if its structure fits to the rules given by the associated DTD. Here is an example code for a DTD describing a zoo:

```
<!ELEMENT zoo ((cage)+,(visitor)*)>
<!ELEMENT cage (animals)*>
<!ELEMENT animals (description)?>
<!ATTLIST animals
  species CDATA #REQUIRED
  number CDATA #REQUIRED
\rightarrow<!ELEMENT description (#PCDATA)>
<!ELEMENT visitor EMPTY>
<!ATTLIST visitor
  kind (child|student|adult|pensioner) "adult"
>
```
The root element is zoo. The DTD's file name must then be "zoo.dtd". A zoo consists of one or more cages (indicated by the  $+$ ) and an arbitrary number  $(0..n)$  of visitors (indicated by the \*). Each cage contains 0..n animals elements. animals must have (#REQUIRED) the parameters species and number and can have the subelement description (? means "optional"). A visitor cannot contain any subelements ( $_{\text{EMPTY}}$ ). It has the attribute kind with the options "child", "student", "adult", and "pensioner". If this attribute is not assigned, the default value "adult" is assumed.

The following XML document conforms to this DTD.

```
<?xml version="1.0"?>
<!DOCTYPE zoo SYSTEM "zoo.dtd">
<z00<cage>
      <animals species="elephant" number="3">
         <description>
            Indian elephants. They have smaller ears than the Africans.
         </description>
      </animals>
   </cage>
   <cage>
      <animals species="rabbit" number="20"/>
      <animals species="python" number="1"/>
   </cage>
   <visitor kind="child"/>
   <visitor kind="adult"/>
   <visitor/>
\langlezoo>
```
This document describes a zoo with two cages and three visitors. In the first cage there are three elephants; in the other one are 20 rabbits and one python. The visitors are one child and two adults. The DOCTYPE in the second row declares which kind of document it is  $(z_{\text{oo}})$  and which DTD the parser should use to validate it  $(z_{\text{oo}}.\text{dtd})$ . The visitor tags have no start and end tags but are stand-alone tags because they do not contain subelements or character data inside.

The following XML document does not conform to the definition:

```
<?xml version="1.0"?>
<!DOCTYPE zoo SYSTEM "zoo.dtd">
\langlezoo\rangle<cage/<animals species="lion" number="1"/>
   <visitor kind="pensioner"/>
\langle/zoo>
```
The element zoo cannot have animals as a direct subelement. The lion has to be in a cage.

#### 2.1.3 DOM and SAX Parser

To retrieve the data of a XML document, the program has to parse it. Fortunately, Java already provides XML parser classes, which are described later on. Generally, there are two main technologies: DOM and SAX.

The Document Object Model (DOM) was developed by the W3C. Parsers using this technology build up internally a document tree and create nodes for all the elements of a document. The DOM interface provides methods to navigate in this tree. So the program can read the structure and values of the document, and easily add new entries, edit or remove them as well. The disadvantage of this approach is that the whole tree has to be stored in the main memory of the computer. This could lead to problems with very large documents on limited systems.

The other approach was developed by members of the XML-Dev mailing list to solve this problem. A SAX (Simple Application Programming Interface for XML) parser is event-based. It considers the document as a sequence of events. Each time a new element, character string, comment or processing instruction occurs, the parser calls an associated method. These methods can initiate further actions that can depend on the current element. The model is optimized to read documents and process them, not to edit their content. Because of this voluntary limitation, processing XML documents with SAX parsers needs much less memory resources than DOM parsers.

CarSim reads the XML documents, which contain the accident data, and converts them to an internally data representation to start the simulation. Therefore, the program uses a SAX parser (see Chapter 0).

#### **2.2 Formalism**

The old formalism of the first version of CarSim was written in an proprietary, not standardized format. The belonging parser class FormalismParser subdivided the incoming String into tokens. If a token or character did not fit to the structure of the formalism, the parser aborts and shows an error message. So far, the parser worked well and the formalism was easy to understand. To convert the formalism (and to adapt the parser according to this) just to follow the current XML hype would have been waste of time. So, why was this conversion necessary?

The answer is extendability. In case that the system has to be extended with e.g. a new movement, the first formalism is poorly flexible because it is hard-coded into the parser. Adaptations can only be made by someone who completely understands the parser (about 600 lines of code) and is able to program in Java<sup>6</sup>.

 $6$  Of course, if the simulation of CarSim should be extended with a new movement this person has to be able to program in Java anyway.

The new approach that uses XML solves this problem a lot easier: simply adjust the DTD (60 LOC). See Appendix A for an example of an accident description in the old and in the new format.

```
<!ELEMENT accident ( staticObjects?, dynamicObjects?, collisions? )>
   <!ELEMENT staticObjects ( road | tree | sign | trafficLight | levelCrossing )*>
      <!ELEMENT road EMPTY>
      <!ATTLIST road
        kind ( crossroad | straightroad | turn_left | turn_right ) #REQUIRED
      >
      <!ELEMENT tree ( coords )>
     <!ATTLIST tree
                   id ID #REQUIRED
      >
     <!ELEMENT sign ( coords )>
      <!ATTLIST sign
        kind ( stop ) #REQUIRED
      >
      <!ELEMENT trafficLight ( coords )>
      <!ATTLIST trafficLight
         id to intervention of the set of the set of the set of the set of the set of the set of the set of the set of the set of the set of the set of the set of the set of the set of the set of the set of the set of the set of th
        colorType ( red | orange | green | inactive) #REQUIRED
      >
      <!ELEMENT levelCrossing (coords)>
   <!ELEMENT dynamicObjects ( vehicle )*><!-- possible extensions: train -->
      <!ELEMENT vehicle ( startSign?, endSign?, eventChain? )>
      <!ATTLIST vehicle
         id ID #REQUIRED
        kind ( car | truck ) "car"
         initDirection ( north | east | south | west) #REQUIRED
     >
         <!ELEMENT startSign ( #PCDATA )>
         <!ELEMENT endSign ( #PCDATA )>
         <!ELEMENT eventChain ( event )+>
            <!ELEMENT event EMPTY>
            <!ATTLIST event
               kind ( driving_forward | turn_left | turn_right | stop | overtake | change lane left | change lane right) #REQUIRED
                          change\_lane\_left | change_lane_right) yes | no yes | no yoscritical (yes \mid no)
            >
   <!ELEMENT collisions ( collision )+>
     <!ELEMENT collision ( actor, victim, coords? )>
         <!ELEMENT actor EMPTY>
         <!ATTLIST actor
            id the internal internal property of the set of the set of the set of the set of the set of the set of the set o
            side ( front | rear | leftside | rightside | unknown ) #REQUIRED
        \rightarrow<!ELEMENT victim EMPTY>
         <!ATTLIST victim
            id the internal internal property of the set of the set of the set of the set of the set of the set of the set o
            side ( front | rear | leftside | rightside | unknown ) #REQUIRED
         \sim<!ELEMENT coordsEMPTY>
   <!ATTLIST coords
     x CDATA "0"
     y CDATA "0"
   >
```
#### Figure 2: accident.dtd

The exact formalism is defined by the accident.dtd (see Figure 2). The XML formalism is not completely new. It is an conversion of the old one. For example, it is obvious that the main structure of a accident document is still the same. The three subelements of the element accident in the first row denote that the optional elements staticObjects, dynamicObjects, and collisions have to appear in that order. These elements are defined below as well. The rules to define a DTD are explained above on the zoo.dtd example and need no further description. For more detailed information, visit the XML web resources, which are given above. The design concepts of the old accident formalism are explained more in detail in Egges (2000, Chapter 3).

#### **2.3 SAX Parser in Java**

The package javax.xml.parsers contains the class SAXParser. The constructor of this class is protected<sup>7</sup>. An instance can only be obtained from a  $\textsc{sayParserFactory}$  object. Before the factory creates the SAXParser object, some settings can be made. The code in the FormalismParser class of CarSim correspond to this:

```
SAXParserFactory saxParserFactory = SAXParserFactory.newInstance();
saxParserFactory.setValidating(true);
saxParserFactory.setNamespaceAware(false);
SAXParser parser = saxParserFactory.newSAXParser();
```
The first line creates a SAXParserFactory. The next two lines set properties for the parser, which will be created in the last line. This parser is validating, which means that it checks if every document corresponds to the structural constraints given in the DTD. Furthermore, the parser does not care about namespaces<sup>8</sup>.

To parse a file, the program calls now the  $_{\text{parse}}$  method of the  $_{\text{SAXParser}}$  object. This method needs two input parameters: the file (java.io.File) containing the XML document and an object of the DefaultHandler class from the package  $org.xml$ .sax.helpers. The DefaultHandler contains the methods, which the parser calls if a new element, character string, comment, or an error occurs in the input file.

parser.parse(file, this);

The parse method gets the instance of the  $FormalismParser$  as  $DefaultHandler$ (addressed by this because it is called from inside itself). The FormalismParser extends the DefaultHandler and overrides the empty methods with CarSim specific instructions. These methods are among others:

```
public void startElement(String uri, String localName, String qName,
                        Attributes attributes) throws SAXException { }
public void endElement (String uri, String localName, String qName)
                                                throws SAXException { }
public void characters (char[] ch, int start, int length)
                                                throws SAXException { }
```
The methods  $startElement(....)$  and  $endElement(....)$  contain several if-statements which decide what to do if a certain element occurs in the XML document. If the parser reads <road kind="crossroad"> from the document for instance, it calls the method

 $7$  A constructor method creates an object instance of a class in Java. If this class is protected instead of public it is not possible to create an object of this class from outside the class.

<sup>&</sup>lt;sup>8</sup> Namespaces are another topic within XML, which are not essential to know for this essay. We follow the parser and we set them aside.

 $startElement(...).$  The parameter  $qName$  contains the value "road" and attributes.getValue("kind") outputs "crossroad". In this way, the respective objects can be added to the AccidentInfo object, which is the internal representation of the accident information.

There is one disadvantage of choosing SAX instead of DOM. The coords element appears in several elements (tree, sign, trafficLight, levelCrossing, collision) as a subelement. If the  $startElement(...)$  method is invoked and the parameter  $qName$  is assigned with "coords", the system does not know where the coordinates belongs to because SAX is memoryless. Therefore, the program stores a Tree, StopSign, TrafficLight, LevelCrossing, or CollisionInfo object in the variable tempObject. It assigns the coordinates to this object and adds tempObject finally to the AccidentInfo object.

The way the objects are added to the **AccidentInfo** object and represented internally was already given by the first version of CarSim. The new parser adopted the instructions from the old parser. It is described in detail in Egges (2000 Chapter 10).

## **3 Graphical User Interface (GUI)**

The first version of CarSim consisted of two programs that were not integrated under the same interface. The information extraction module was command line driven and the visualization part had a WIMP<sup>9</sup> user interface (see Figure 3). Although this interface already provided the main functions, the clicks, which were needed to get the desired result, were not very intuitive<sup>10</sup>. Finally the program still used the deprecated java.awt classes.

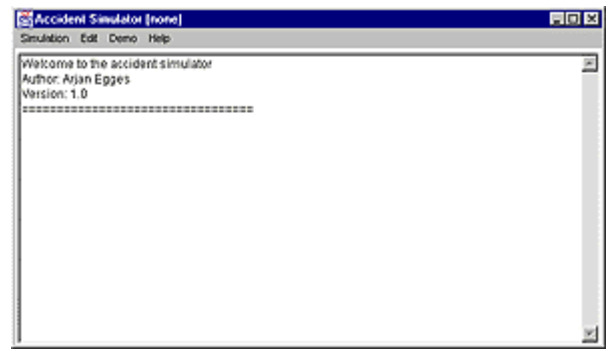

Figure 3: Screenshot of the previous GUI

In the next section, I describe the new user interface for CarSim. I tried to create a more practical and more user-friendly interface. I examined several possible sketches and layouts trying to combine usability with an interface structure, which makes the process, flow easier to understand.

## **3.1 Functionalities of the New GUI**

When the program starts first a small window appears. It displays the CarSim logo and at its bottom a progress bar, which shows the actual loading status. This window disappears when the program finished loading and the main window is displayed.

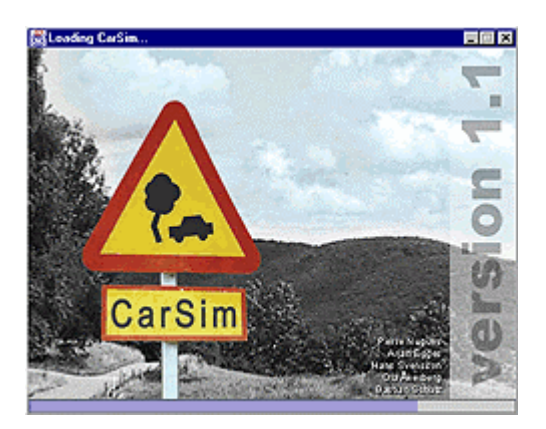

### Figure 4: The loading window

The main window is divided into three parts. The left column contains all functions that belong to the accident reports. The middle part is almost identical to the left one. All elements

<sup>&</sup>lt;sup>9</sup> Windows, Icons, Menus, and Pointers

 $10$  Of course, this was not the main task when the CarSim system was created.

that belong to the XML documents and their processing can be found in this part. The right side finally contains some of the functions concerning the 3D visualization.

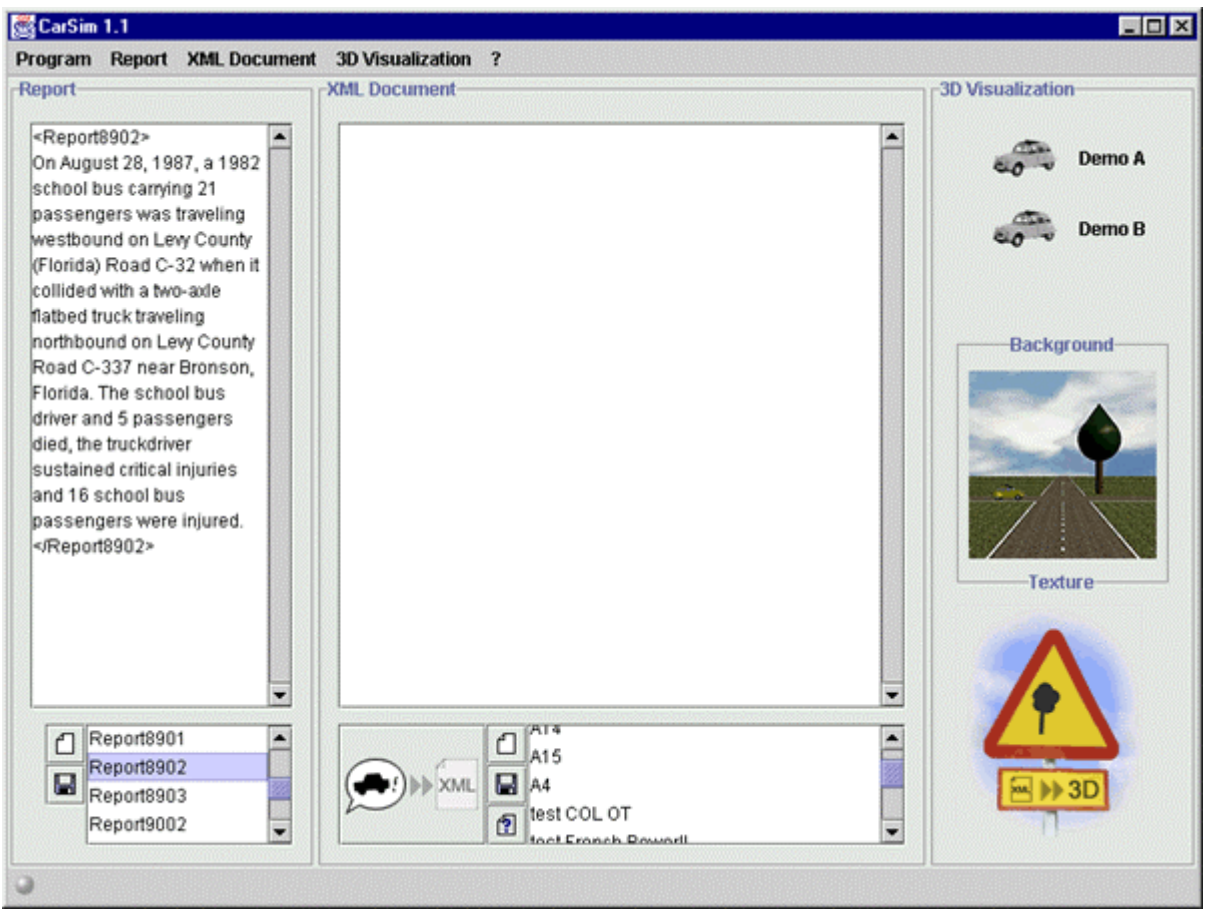

Figure 5: The main window

The left column mainly consists of a text area (textArea1) and a selection box (list1). It is possible to load existing reports into textArea1 by selecting them in list1, to edit them, to save or delete them or to create completely new reports. By clicking on the Generate XML button the program starts the information extraction module with the selected reports as input parameters. It writes the result into textArea2, the large text field in the middle part of the interface.

The XML part provides almost the same functionality for the XML documents as described above for the reports. It contains a text area (textArea2) and a selection box (list2), too.

To visualize the accident which is described in the XML document shown in textArea2 the user has to click on the CarSim sign at the down right corner of the window. A new window appears containing the animation, a start and a stop button.

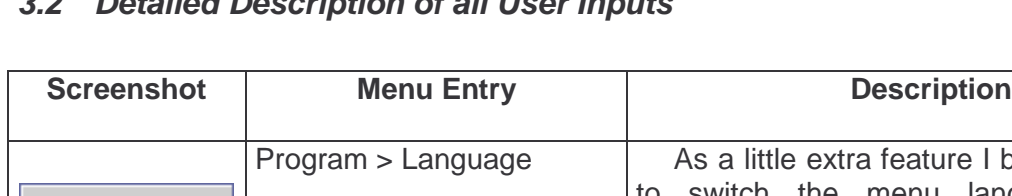

## **3.2 Detailed Description of all User Inputs**

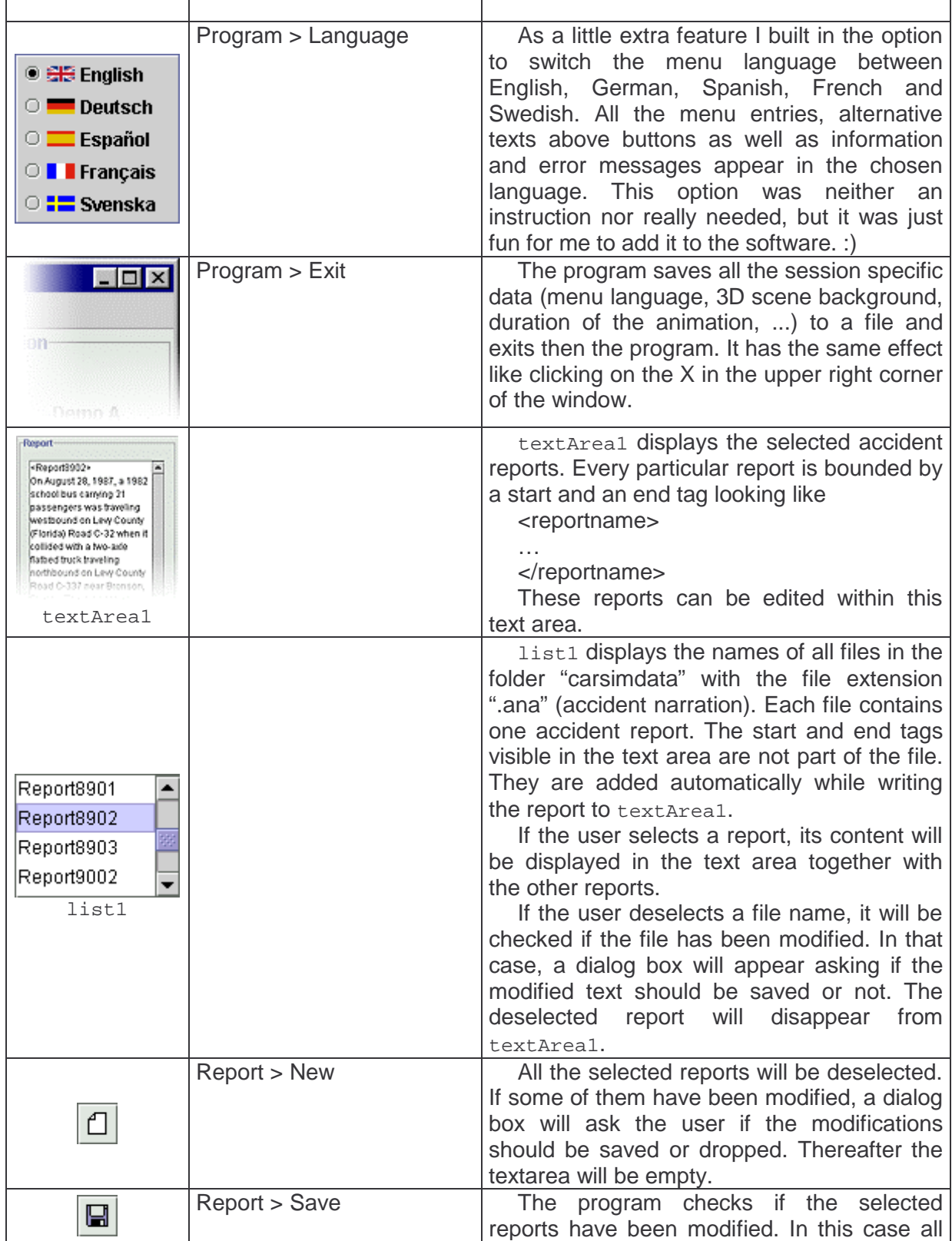

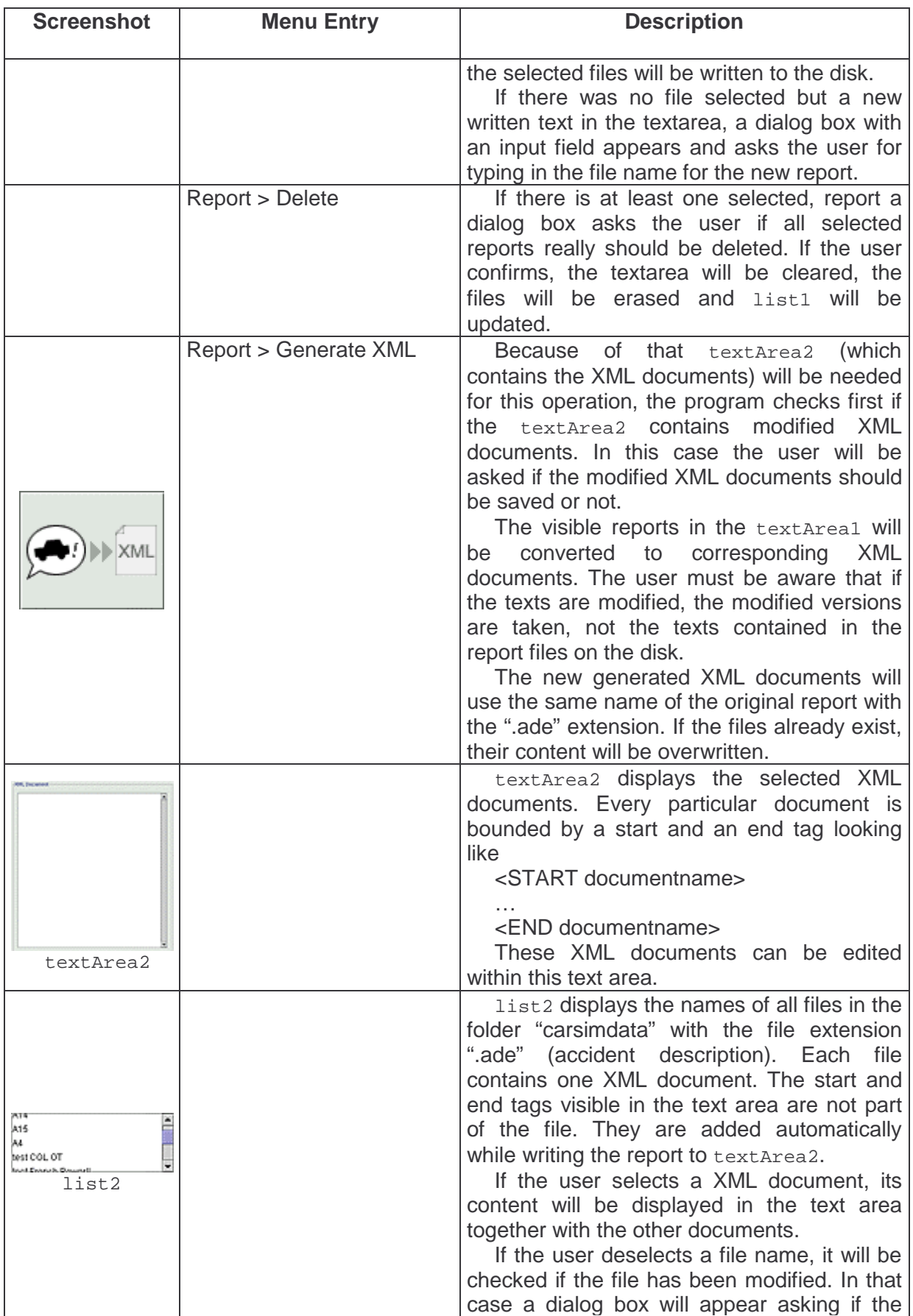

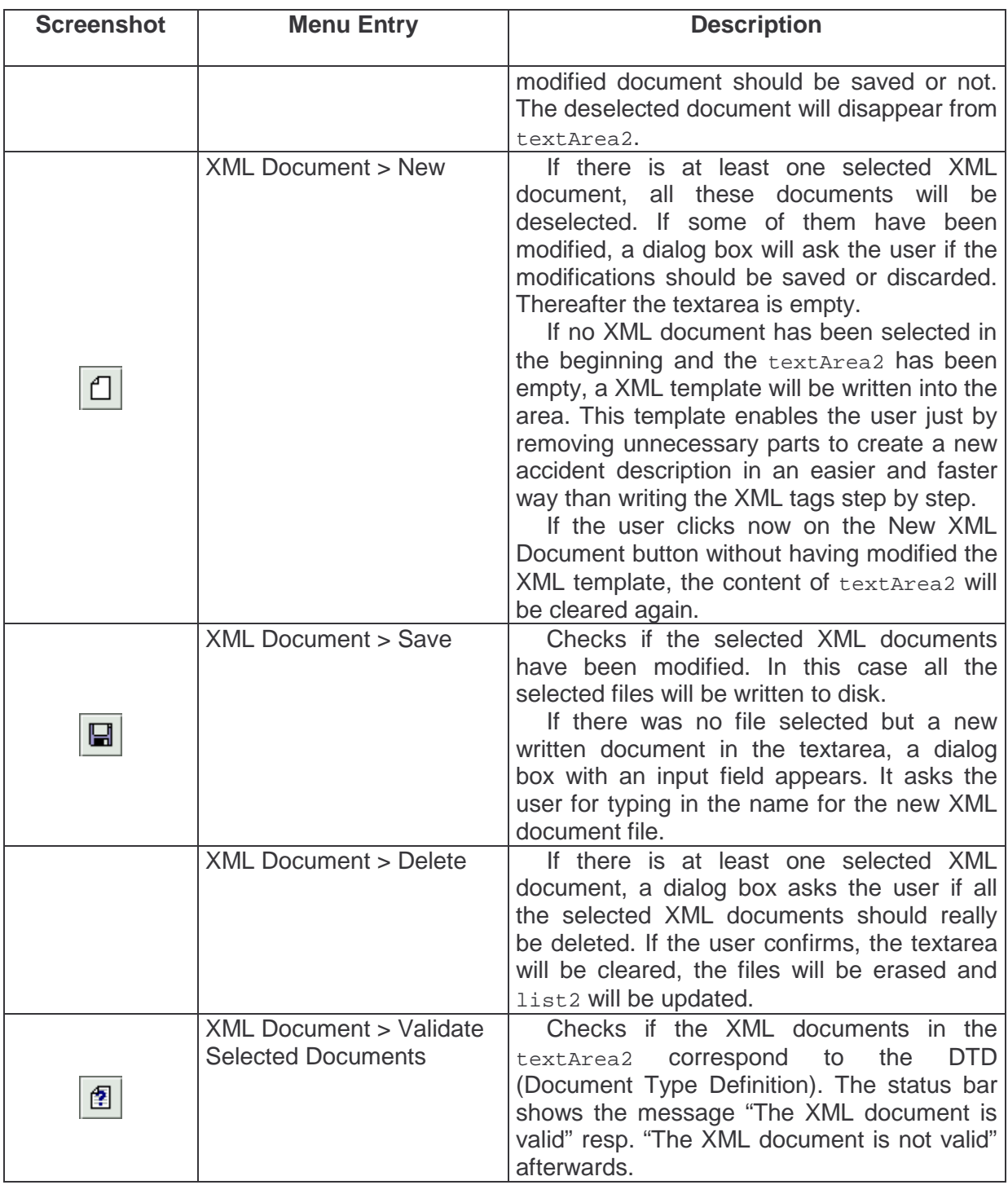

| <b>Screenshot</b> | <b>Menu Entry</b>                                | <b>Description</b>                                                                                                    |
|-------------------|--------------------------------------------------|----------------------------------------------------------------------------------------------------|
|                   | 3D Visualization ><br><b>Start Visualization</b> | Exactly one XML document must be<br>otherwise<br>selected,<br>an<br>error<br>message<br>occurs. The program checks the syntax of<br>the XML document and if no errors occur, a<br>window<br>and<br>shows<br>the<br>3D<br>opens<br>simulation <sup>11</sup> . The user has only to press on a<br>play button to start the animation. (see Figure<br>6(a)                                                                                                    |
|                   |                                                  | By clicking on this image the user can<br>switch<br>four<br>different<br>between<br>scene<br>environments. The first one just paints grey<br>roads (from bottom-up), the second one adds<br>an asphalt texture to the road. The third one<br>is without the asphalt, but embeds the roads<br>in a green area. All of them have no<br>background (black colour). In the fourth<br>mode the roads have an asphalt texture, the<br>surrounding area looks like real lawn and the<br>background is a blue sky with some clouds. |
| Demo A            | 3D Visualization > Demo A                        | A 3D simulation of an overtaking car is<br>shown in the simulation window.                                                                                                    |
| Demo B            | 3D Visualization > Demo B                        | A complex traffic situation with priority at a<br>crossing is shown in the simulation window.                                                                                                    |
|                   | 3D Visualization ><br>Configuration              | The configuration window appears (see<br>Figure 6 (b)). The user can adjust the<br>following values:<br>Duration of the animation<br>Start radius of the circle intersection<br>algorithm<br>(MultipleAccidentPlanner)<br>Precision of the trajectory<br>Percentage of the time the car stands<br>during a STOP event referring to<br>whole time                                                                                                    |
|                   | ? > Help                                         | A help frame appears.                                                                                                    |
|                   | $?$ > About                                      | A information box with the software logo<br>appears.                                                                                                    |

<sup>&</sup>lt;sup>11</sup> The simulation window was already implemented. I just adopted it from the first version of CarSim.

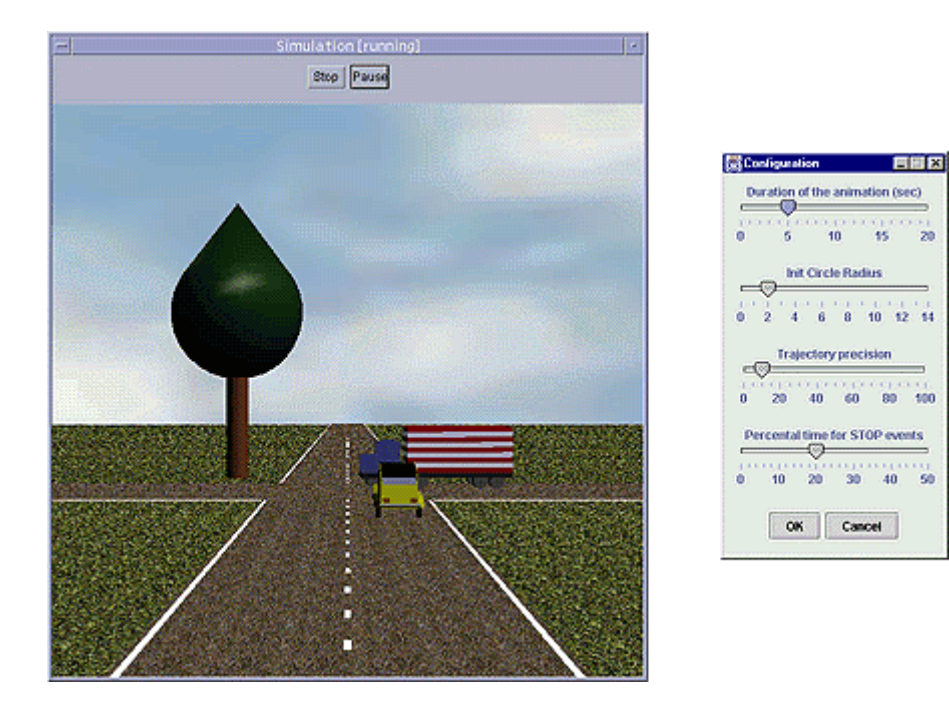

Figure 6: (a) Simulation window, (b) Configuration window

### **3.3 Implementation**

I wrote all the new interface classes and I integrated the CarSim simulation programs. I had to adapt some existing classes so that they fit in the interface. I list and describe all the classes, which are important to know to understand the user interface.

### **CarSim.java**

This class instantiates first the MainWindow Loading window and hides it when the rest of the initialization is completed.

It calls the function loadProperties() of the Messenger class which loads some values (language, background/texture, duration of the simulation, …) that have been saved in a file after the last session. If this file does not exist, default values are taken.

It initializes the MainWindow, fills its list boxes with help of FileFilter with the matching file names, initializes MainWindowManager, MainWindowEventListener, and MainWindowStatusManager and sets all menu texts in the chosen language.

#### **MainWindow.java**

This class generates the main window and all its buttons, text fields, list boxes, the menu and the status bar.

#### **MainWindowManager.java**

It handles all incoming method calls from MainWindowEventListener. Important variables are:

public String[] fileReports

#### public String[] fileXMLdocs

All the accident reports resp. XML documents are held in these arrays as String objects. They contain always exact the same content as the respective files.

#### public String[] textAreaReports

#### public String[] textAreaXMLdocs

All the accident reports resp. XML documents are written temporarily from the textareas into these arrays. The temporary texts have to be compared with the saved ones if they have been modified.

#### public String[] wasReportSelected

#### public String[] wasXMLdocSelected

Saves the selection status of each item of the list boxes. If the selection changes, the new status can be compared with the old one.

#### **MainWindowEventListener.java**

It adds event listeners to all the elements of the main window. If an event occurs, this class calls the appropriate methods of MainWindowManager.

#### mouseClicked event on list1

list1 contains the file names of the accident reports. If the user clicks on an item of the list box, this event is generated. The general outline of the algorithm is:

If there was at least one list entry selected before:

- Write the reports of the earlier selected list items (saved in wasReportSelected[]) to textAreaReports[]
- Compare these strings with the corresponding strings of fileReports[]
- If some of them have been modified, ask the user if the changes should be saved or not. If YES, write the Strings from textAreaReports[] to fileReports[] and save them in the files. If NO, overwrite the modified strings from textAreaReports[] with the originals from fileReports[]
- Set the text of textArea1 referring to the new selection of list1
- Save the current selection of list1 in wasReportSelected[]

If no list entry was selected, it is a little bit different.

- Check if textareal contains characters. In that case, request the user for a name for the new report file. The user can choose between save the report to disk under any wanted name or drop the new report.
- Set the text of textArea1 referring to the new selection of list1
- Save the current selection of list1 in wasReportSelected[]

#### New Report

- Set all entries of list1 to unselected
- Write the reports of the selected list items to textAreaReports[]
- Compare these strings with the corresponding strings of fileReports[]
- If some of them have been modified, open an instance of JoptionPane which asks the user if the changes should be saved or not. If YES, write the strings from textAreaReports[] to fileReports[] and save them in the files. If NO, overwrite the modified strings from textAreaReports[] with the originals from fileReports[]
- Clear textArea1
- Save the actual selection of list1 in wasReportSelected[]

#### Save Report

If there was at least one list entry selected before:

- Write the reports of the selected list items to  $text{texte}$
- Write the strings from textAreaReports[] to fileReports[] and save them in the files.

If no list entry was selected:

- Open an instance of JoptionPane which requests the user to type in a name for the new report.
- Save the file under this name
- Update list1, fileReports[] and textAreaReports[] by loading anew all the report file names and contents
- Set the list1 as well as the wasReportSelected[] entry of the new file name to selected
- Update textArea1. The report is still the same thereafter, but it is surrounded by its start and end tag <reportname> … </reportname>

#### Delete Report

If no report is selected, the status bar displays an error message. Otherwise:

• Open an instance of JoptionPane which asks the user if the selected reports really should be deleted. If the user confirms delete the files, clear the content of textArea1, and update list1, fileReports[], and textAreaReports[] by loading anew all report file names and contents

#### mouseClicked event on list2, New / Save / Delete XML Document

They have the same functionality like the versions for the accident reports, just with list2 instead of list1, textArea2 instead of textArea1 and XMLdoc instead of every Report.

#### Other events

I decided not to explain every single event in detail, because the functionality of the particular events often differs just in a few points or in the order of the method calls. The interaction of the important variables in MainWindowManager should be well-explained enough at this point. The order of the method calls of the other events can be constructed easily from the description in section 4.2.

## **4 Extension of the 3D Visualization Module**

In the last part of my project, I extended the animation with a new movement. The first version of CarSim took the following movements into consideration: *driving forward, stop,* turn left, turn right, change lane left, change lane right. In many of the real accident reports from the corpus of the National Transportation Safety Board (www.ntsb.gov) the vehicles overturn. This movement was not considered in CarSim until now. The problem was that this movement is caused sometimes after a collision, but often as well after leaving the road without being involved in any collision with another vehicle. So I decided to cover both cases and to implement the motions leave\_road\_left resp. leave\_road\_right, too.

Before I start to explain the work I did, it is necessary to give a short overview about the planners of the CarSim system.

## **4.1 Detailed Overview about CarSim**

Chapter 3 gave an overview about the graphical user interface and the methods called by the button events. This section gives a detailed description of what happens if the "Start Visualization" button is pressed.

If the XML document in textArea2 is valid, the String is passed to the FormalismParser. This class generates an AccidentInfo object, which is the intern representation of the information in the XML document. This object is given to the AccidentPlanner which computes and completes missing values for the animation using the Java 3D library.

The AccidentPlanner consists of five planners: PrePlanner, PositionPlanner, GeneralAccidentRoutePlanner, MultipleAccidentPlanner, and TemporalPlanner (in that order). They are now explained more in detail. Note: All the classes described in this section were already implemented when I started to work. I just give a description of the status of CarSim that I found.

### 4.1.1 PrePlanner.java

The first planner fills in unknown values for the initial direction (north, south, east, west) or the part of a vehicle participating in a collision (front, rear, leftside, rightside). The planner is rule-based. Example: Car1 starts to drive northbound and the initial direction of Car2 is unknown. They collide. Car1 hits Car2 in the left side and the involved part of Car1 is unknown. The PrePlanner assigns the initial direction "west" to Car2 and "front" as actorPart to the collision (see Figure 7).

### 4.1.2 PositionPlanner.java

This planner takes the initial directions and computes a "1-dimensional" start and end position of every vehicle. It means that every vehicle gets a float value for the distance of its start position to the middle of the crossroads (zero point of the coordinate system) and a value for the distance between zero point and end position. Example: Car1 starts northbound, makes a turn to the right and ends eastbound. Its start position value is 20.0 (default value in CarSim), its end position value is 20.0, too. Car2 starts westbound and ends westbound. It gets the same values as Car1. Now it becomes a bit more interesting: Car3 starts like Car1 northbound. Because of Car1 already starts 20.0 metres (length units) distant from the crossroads, Car3 cannot get the same value. Car3 has to be placed behind Car1 and starts 6 metres (default in CarSim) behind the front car. Its start position becomes 26.0. Actually, the end position could be 20.0, because no other car drives to the north road. But to keep the same speed for all the vehicles, which depends on the distance to be covered during the animation, Car3 gets the end position value 14.0 (see Figure 8).

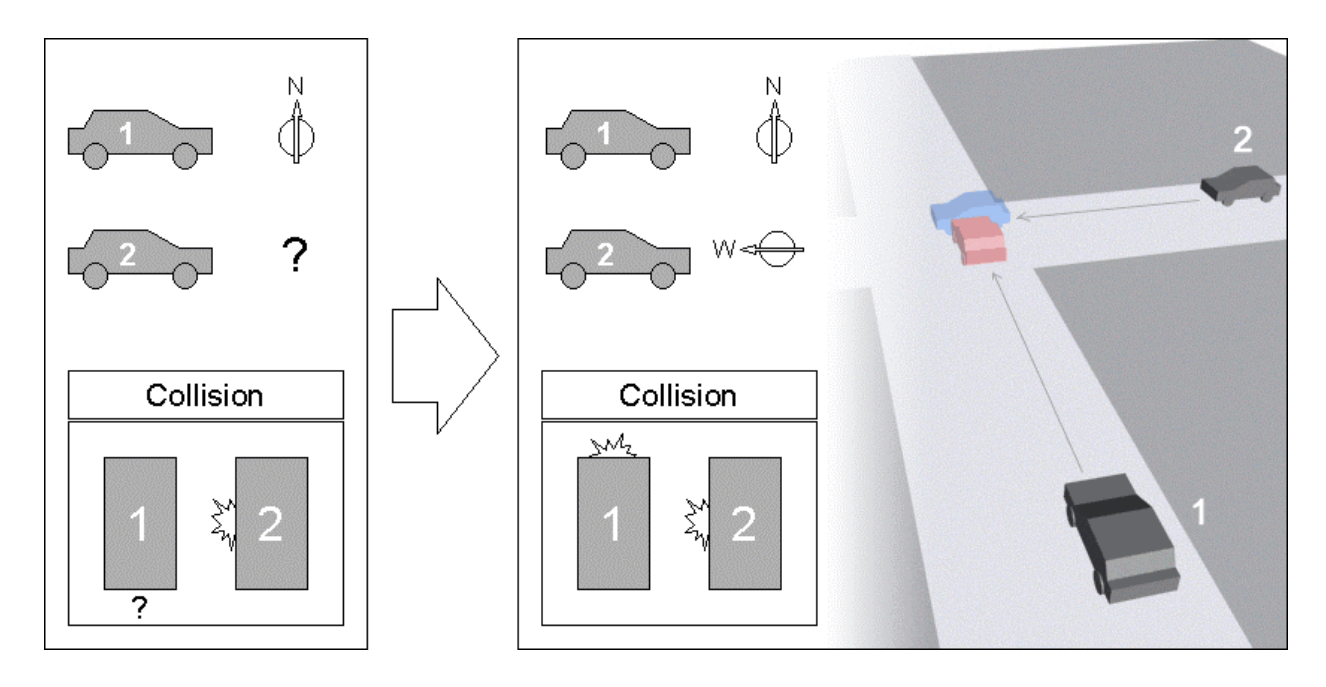

Figure 7: Task of the PrePlanner

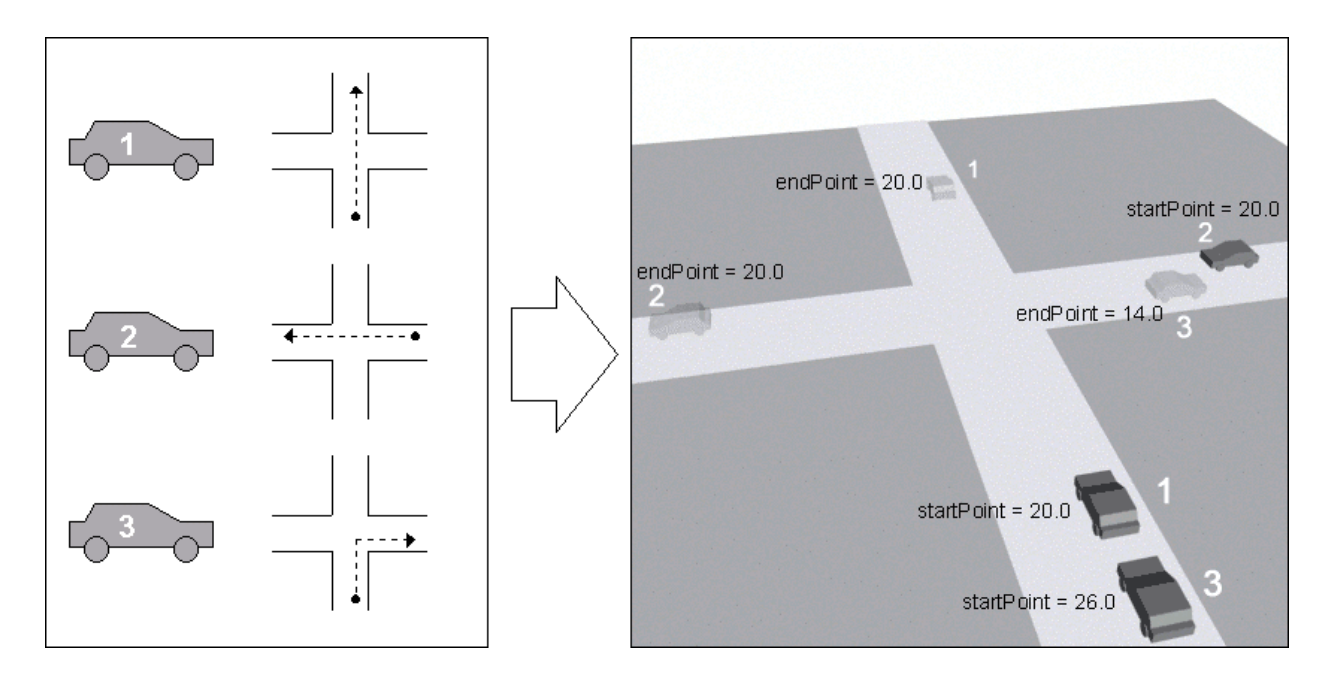

Figure 8: Task of the PositionPlanner

## 4.1.3 GeneralAccidentRoutePlanner.java

This planner takes the event chain of every particular vehicle and constructs a provisional trajectory for each, which does not care about any collisions. First it tries to detect the used scenario. There are six scenarios known in CarSim:

- Scenario I: (DF | STOP)\* TL (DF | STOP)\*
- Scenario II: (DF | STOP)\* TR (DF | STOP)\*
- Scenario III: (DF | STOP)\* DP (DF | STOP)\*
- Scenario IV: (DF | STOP)\* CLL (DF | STOP)\*
- Scenario V: (DF | STOP)\* CLR (DF | STOP)\*
- Scenario VI: (DF | STOP)+

#### Abbreviations:

DF: driving\_forward, STOP: stop, TL: turn\_left, TR: turn\_right, DP: depass<sup>12</sup>, CLL: change lane left, CLR: change lane right

Examples: The event chain driving\_forward, stop, driving\_forward, driving\_forward, change\_lane\_left, driving\_forward is classified to scenario IV. The event chain stop, turn\_right, driving\_forward, turn\_right, stop, driving\_forward does not fit to any scenario. The planner aborts and produces an error message.

If a scenario has been found, the GeneralAccidentRoutePlanner determines some scenario typical coordinates. Example: Consider a vehicle with the event chain driving forward, stop, driving forward, turn left, driving forward. Scenario I was detected. The planner sets the start coordinates of the first event, the start and end coordinates of the main part, the left turn, and, finally, the end coordinates of the last events. The end coordinates of the event before the left turn as well as the start coordinates of the event after it are given by the coordinates of the turn itself. Figure 9 shows this state.

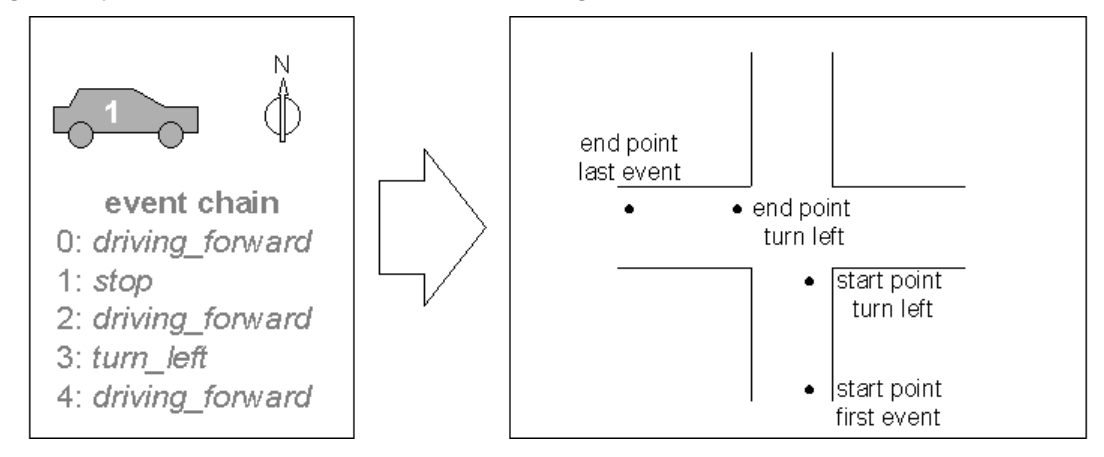

Figure 9: Task of the GeneralAccidentRoutePlanner

The GeneralAccidentRoutePlanner calls now the PathPlanner to fill in the missing start and end coordinates of some events. In our example, the first driving forward has start coordinates but no end coordinates. The stop event thereafter has neither the one nor the other and so on. The PathPlanner completes the route from the start point to the beginning of the left turn and the route from the end of the left turn to the end point of the last event (not necessary in this example). Figure 10 shows the added points.

 $12$  The movement *depass* (=overtake) is not implemented

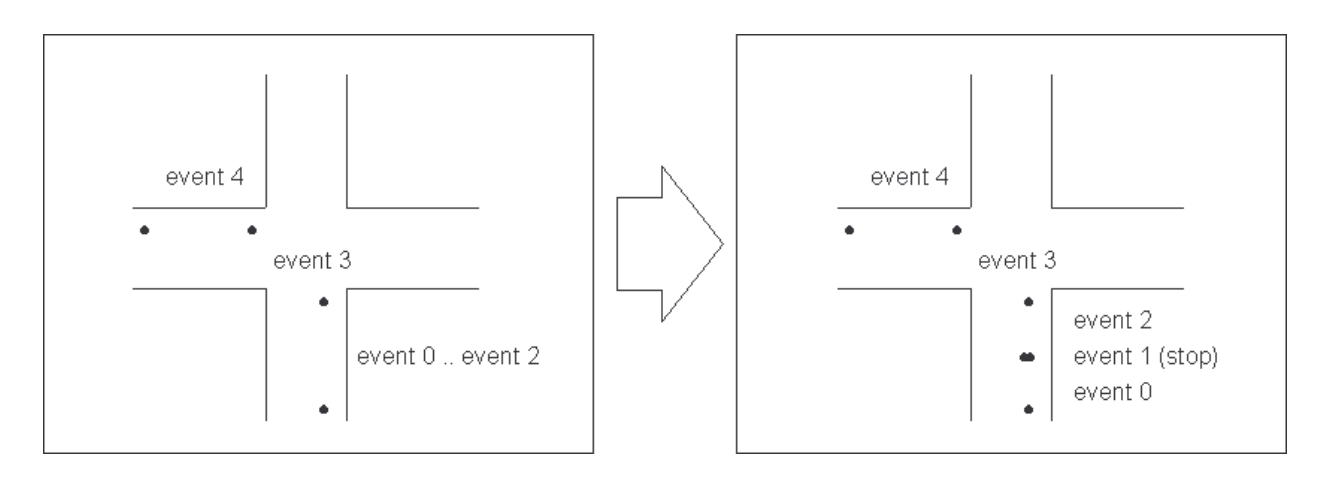

Figure 10: Task of the PathPlanner

If only these calculated coordinates were taken for constructing the trajectory, the straight lines would be modelled correctly, but the turn would not be very realistic. So the next planner is called, the TrajectorPlanner. It separates the whole route into many small distances. So the turn is approximated by a couple of small straight pieces. If the precision is high enough, the viewer cannot see the inaccuracy (see Figure 11).

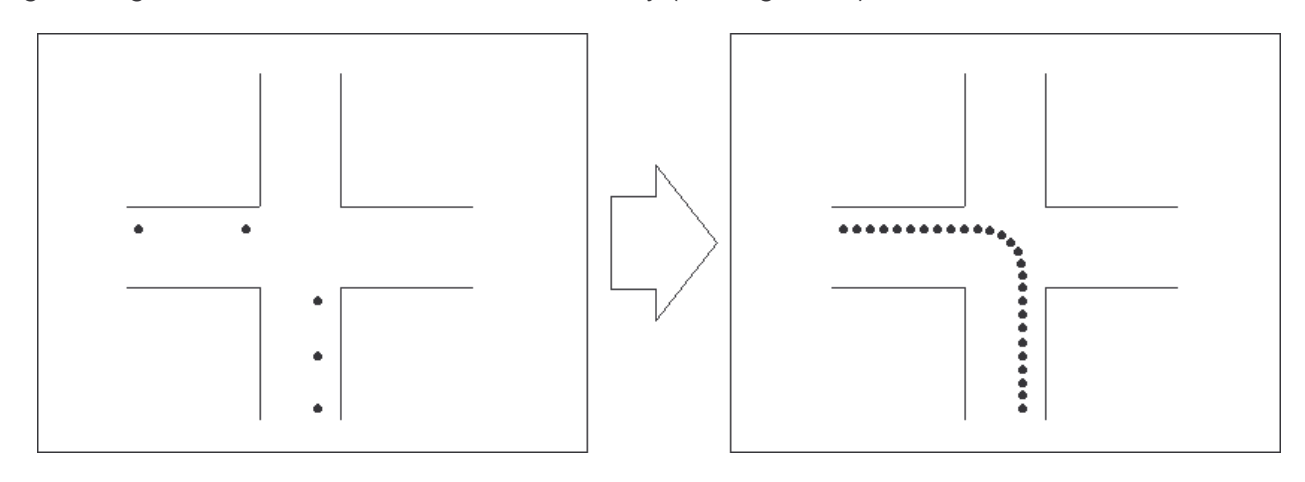

Figure 11: Task of the TrajectoryPlanner

## 4.1.4 MultipleAccidentPlanner.java

This planner changes all the trajectories of vehicles, which are involved in an accident. It uses a so-called Circle Intersection Algorithm<sup>13</sup> to determine the best position to cut the trajectory and connect it to the first collision point. Further collisions are just connected by a straight line (see Figure 12).

 $13$  See Egges (2000) for a detailed description.

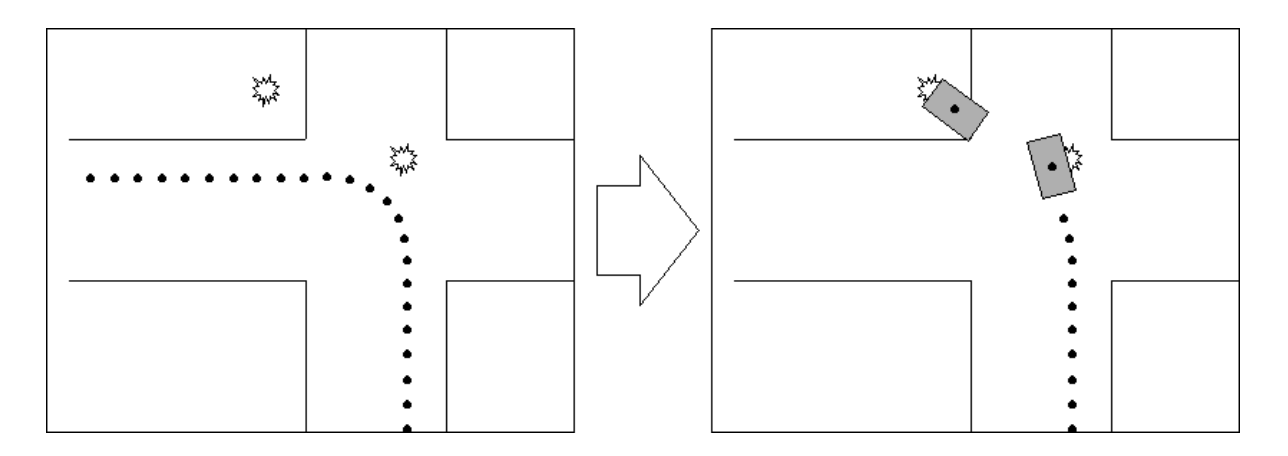

Figure 12: Task of the MultipleAccidentPlanner

## 4.1.5 TemporalPlanner.java

The last planner takes the complete trajectories and adds a time stamp to every point of a trajectory. The start point is set to 0.0, the end point to 1.0. CarSim distributes the collisions equally over the time slot ranging from 0.8 to 1.0. All the trajectory parts before the first collision are assigned with a duration, which corresponds to the percentage of their length referring to the whole distance (see Figure 13).

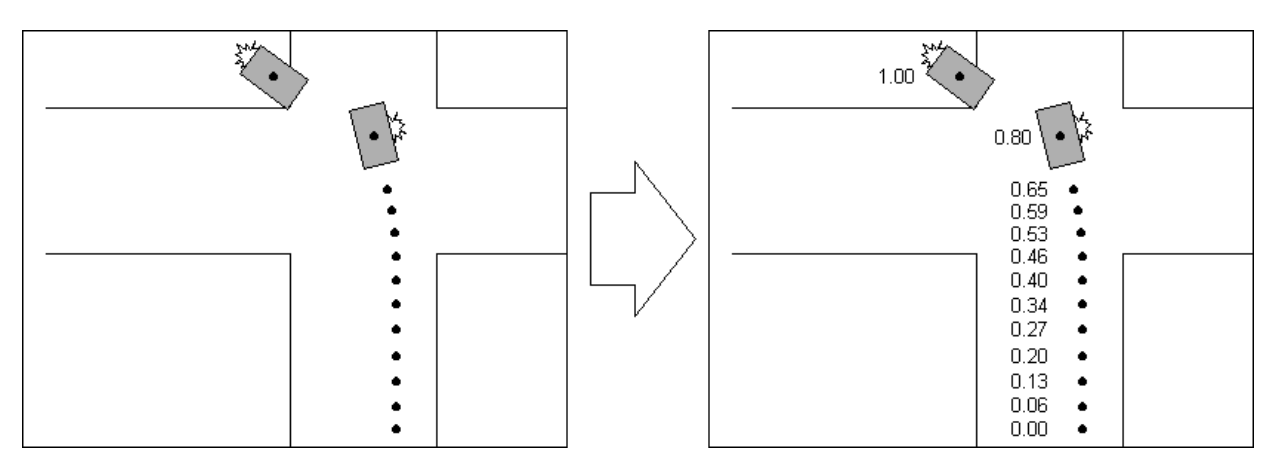

Figure 13: Task of the TemporalPlanner

## **4.2 The New Event "leave\_road"**

I considered all the occurrences of leaving a road in the corpus: the shape of the movement depends on the event before. A leave\_road\_left event has the same shape after the events driving forward, stop, turn left, change lane right. But if it follows a turn right or a change\_lane\_left event, the movements look differently (see Figure 14).

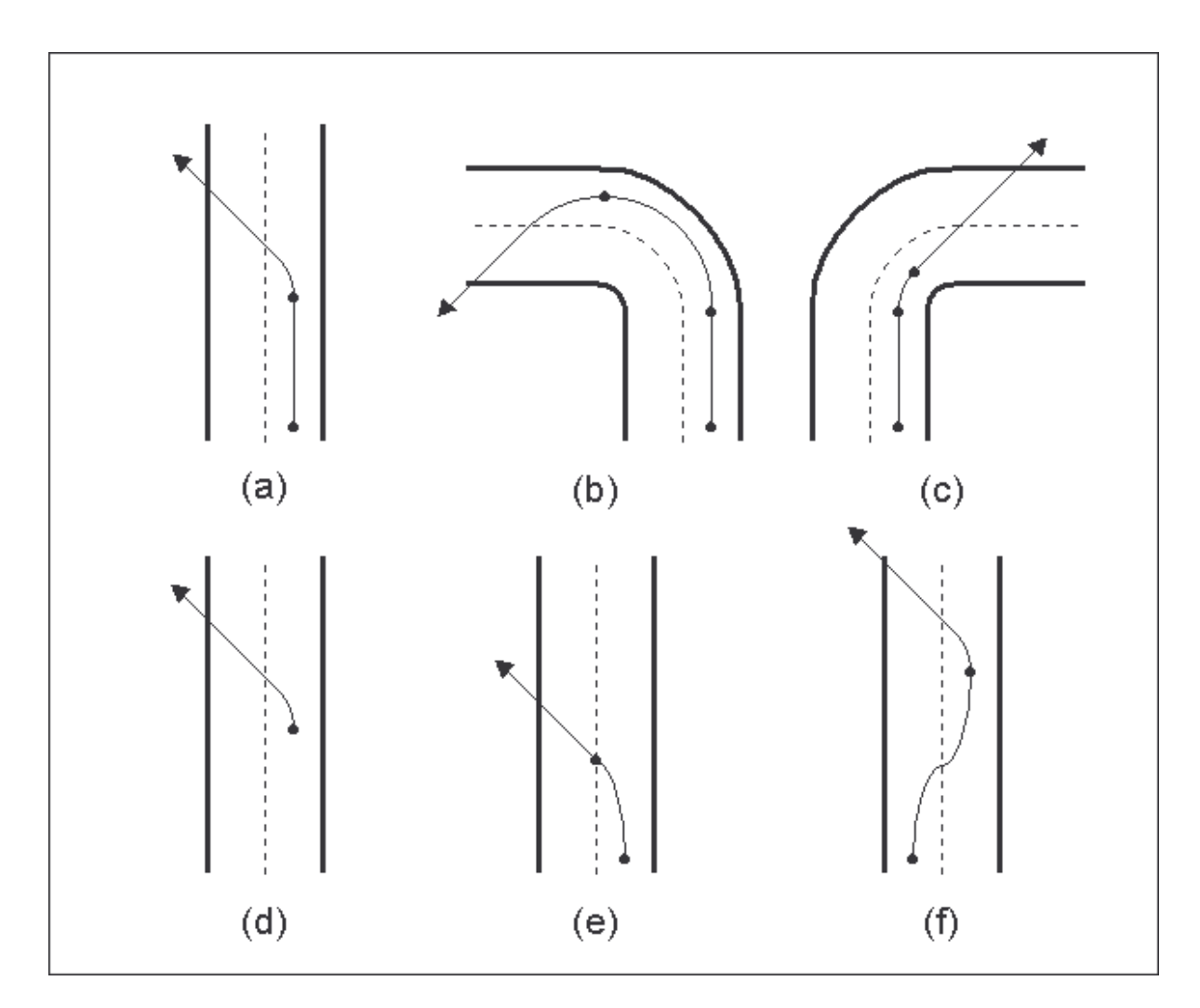

Figure 14: The leave\_road\_left event after… (a) driving forward (b) turn  $left$  (c) turn right (d) stop (e) change\_lane\_left (f) change\_lane\_right

The hypothesis was that if a sentence like "…the car tried to turn right, but the driver lost control and the car left the road...", occurs in a report, the events turn\_right and leave\_road do not happen one after the other, but the car leaves the road during the right turn. So if a leave road left follows a turn right (see Figure 14 (c)), some of the trajectory points of the turn right event have to be taken away to let the new event starting within the turn.

If there is a leave road left after a change lane left (see Figure 14 (e)), we have the same situation. The half of the trajectory points of the *change lane left* event will be taken away to replace them with a straight line of new trajectory points which leads up to leave the road.

If there is on the other hand a *leave road left* event after a turn left (see Figure 14 (b)), it makes no sense to leave the road during the turn. If the driver of the car loses control during a left turn, the car would try to continue its way on a straight line<sup>14</sup> and to leave the road to the right side. To leave a road to the left side after a left turn seems in any case not to be very realistic. But it can be understood as forgetting to turn back the steering wheel after the turn. For every combination of an event with the leave\_road\_left resp. leave\_road\_right event the – in a physical view – most realistic trajectories were taken.

<sup>&</sup>lt;sup>14</sup> Because of the inertia of the mass

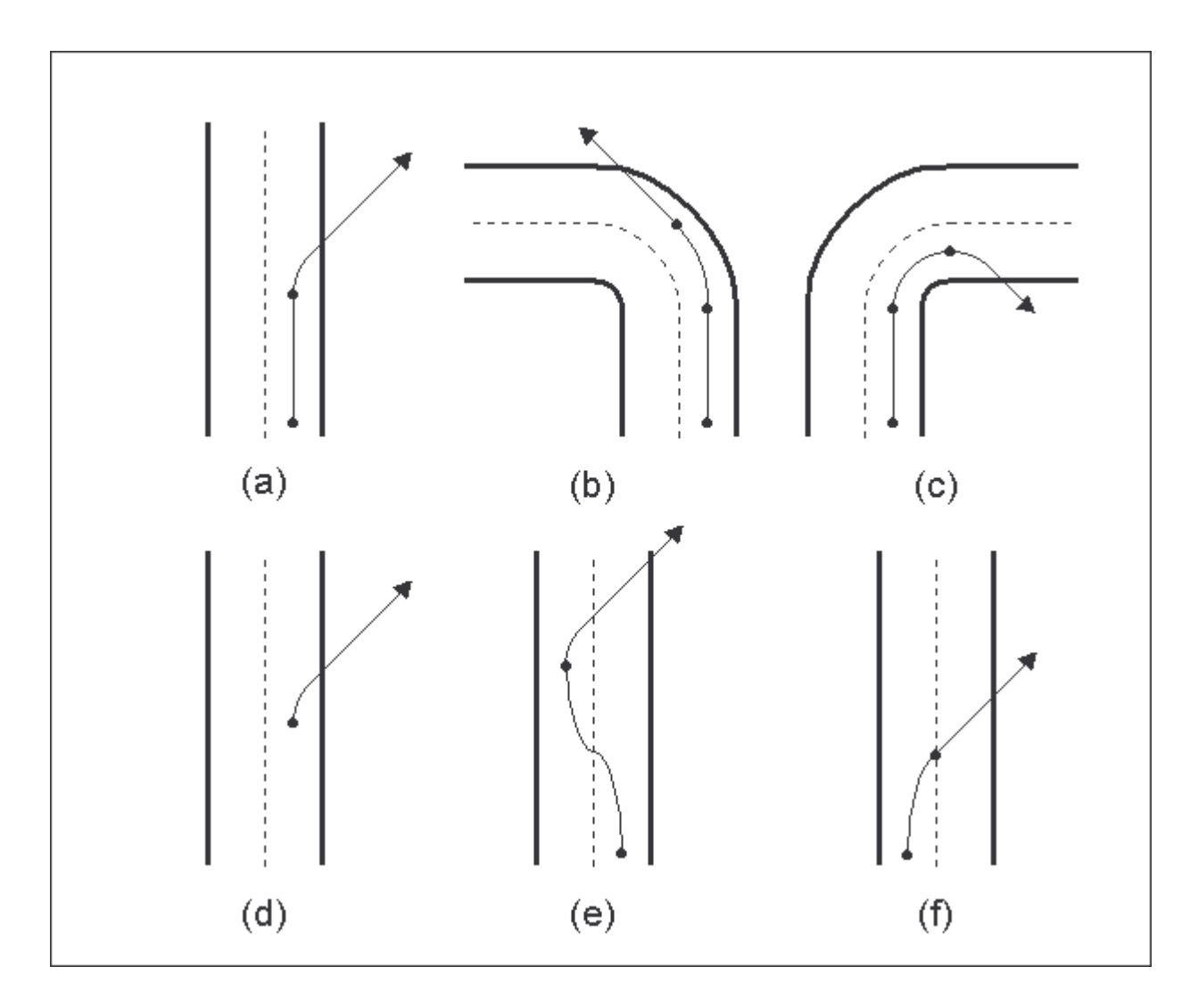

Figure 15: The leave\_road\_right event after… (a) driving\_forward (b) turn\_left (c) turn\_right (d) stop (e) change\_lane\_left (f) change\_lane\_right

### 4.2.1 The Implementation

The DTD had to be extended by a new event (See Figure 16). leave\_road, leave\_road\_left and leave\_road\_right became new values for the kind attribute of the element event.

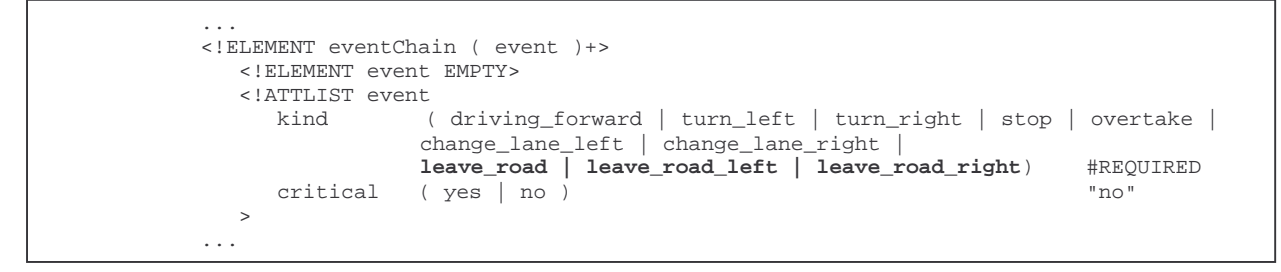

Figure 16: Part of the accident.dtd with the events leave road, leave road left and leave road right

The FormalismParser, which generates the AccidentInfo object from the XML document, had to be extended, so that the new events are known there, too.

The PrePlanner enlarged its responsibilities as well. In the previous sections, sometimes the events *leave road left* and *leave road right* were mentioned, but sometimes only leave road. All these three events are possible. If it is not sure in a report if a vehicle leaves the road to the left or to the right side, the event leave\_road can be indicated. The PrePlanner which also fills in unknown values for collision parts and initial directions is responsible to decide if a leave road event means a leave road left or a leave road right event. It uses the following rules: If the previous event is *driving forward, stop, turn left* or change\_lane\_right, the leave\_road event is changed into a leave\_road\_right event. If the previous event is turn right or change lane left, it becomes a leave road left. These rules were set up after considering the probability of each direction after the particular events.

The scenarios of the GeneralAccidentRoutePlanner had to be extended (see Figure 17).

- Scenario I: (DF | STOP)\* TL [LRL | LRR] [OTL | OTR] (DF | STOP)\*
- Scenario II: (DF | STOP)\* TR [LRL | LRR] [OTL | OTR] (DF | STOP)\*
- Scenario III: (DF | STOP)\* DP [LRL | LRR] [OTL | OTR] (DF | STOP)\*
- Scenario IV: (DF | STOP)\* CLL [LRL | LRR] [OTL | OTR] (DF | STOP)\*
- Scenario V: (DF | STOP)\* CLR [LRL | LRR] [OTL | OTR] (DF | STOP)\*
- Scenario VI: (DF | STOP)+ [LRL | LRR] [OTL | OTR]

#### Figure 17: Scenarios in GeneralAccidentRoutePlanner

The scenerio grammar contains already the overturn\_left (OTL) resp. overturn\_right (OTR) events that will be introduced in the next section.

After every main movement of a scenario (like TL, TR, DP, CLL or CLR) an optional leave road left or leave road right statement follows. Thereafter an overturn left resp. overturn\_right is possible. The event chain can be a valid scenario as well if an overturn event follows directly the main movement without a leave\_road event before.

These scenarios contain only the directional version of the events; the direction less leave road and overturn were already replaced by the  $PrePlanner$  as mentioned before.

The PathPlanner considers only straight lines of successive *driving forward* an stop events. Changes due to the *leave road* events were not necessary. The TrajectoryPlanner however needed some extensions. Beside the already existing methods

```
private void planStraightRoad(Event e)
private void planStop(Event e)
private void planTurnLeft(Event e)
private void planTurnRight(Event e)
private void planChangeLaneLeft(Event e)
private void planChangeLaneRight(Event e)
```
#### there are now as well

```
private void planLeaveRoadLeft(Event e, Event ePrevious)
private void planLeaveRoadRight(Event e, Event ePrevious)
private void planOverturnLeft(Event e, Event ePrevious)
private void planOverturnRight(Event e, Event ePrevious)
```
It is conspicuous that the new methods have two Event objects as input parameters. The first one is the current event (leave road left for instance), the second one is the preceding event. Like already mentioned, the leave road (or overturn) event sometimes starts after the previous event but sometimes already within it. So the methods needs the previous event object as well to determine its kind and out of this on which kind of trajectory the points to be added should lie. Example: The method planLeaveRoadLeft(...) is called. If the preceding event is a *turn\_right*, only the first two trajectory points of the right turn will be kept. From this coordinates the method adds a 20.0 metres long straight line, which leaves the turn to its left side. The direction of the straight line is that of the connection of the last two coordinates of the right turn (see Figure 14 (c)). If the preceding event were a *change lane left*, half of its trajectory points are kept (the vehicle is placed in the middle of the road and would now start to turn right again). At this point the method adds the same straight line as described above (see Figure 14 (e)). If the preceding event were any other kind of event, the method would not take away any trajectory points, but add a twelfth circle arc and a 10.0 metres long straight line (see Figure 14 (a),(b),(d),(f)). After the  $Trajectory$ Planner has completed its work all the coordinates of the (provisional) trajectory are given. The MultipleAccidentPlanner changes the trajectory once again if the vehicle the trajectory belongs to is involved in a collision, and the TemporalPlanner computes the timestamps for every trajectory points. Both planners did not need any changes due to the extension by this new movement.

## **4.3 The New Event "overturn"**

An overturn could mean that a car flies after a collision through the air, turns several times around itself, hits hardly the ground and finally stops after turning around further on its top<sup>15</sup>. But in all of the reports I have read the cars or trucks just toppled over and lay then on its right or left side. So I decided to implement only this light-version of an overturn which covers though most of the accidents. The movement of an overturn to the left side is shown in Figure 18. The vehicle turns from picture (b) to (e) 45 degrees clockwise around its vertical axis and 90 degrees anti-clockwise around its length axis. At the same time it moves a few meters in the direction, which is 45 degrees anti-clockwise from the old one. When the vehicle lays on its side it skids a few meters in the same direction.

In the accident reports of the corpus an overturn occurred mainly in two different ways: Caused by a collision or caused by a driver's failure without any influence of another vehicle (for example after an unwanted leaving of the road). In the second case the overturn can be implemented as just another event like driving forward, stop or leave road right. But the first case cannot be implemented as an event. It has to be bound directly to a collision. So I decided to handle these two cases in two separate ways:

- overturn, overturn left and overturn right as new values for the kind attribute of the element event
- "no","unknown","left" and "right" as values for the new attributes actorOverturn and victimOverturn in the element collision

 $15$  ...and explodes immediately!

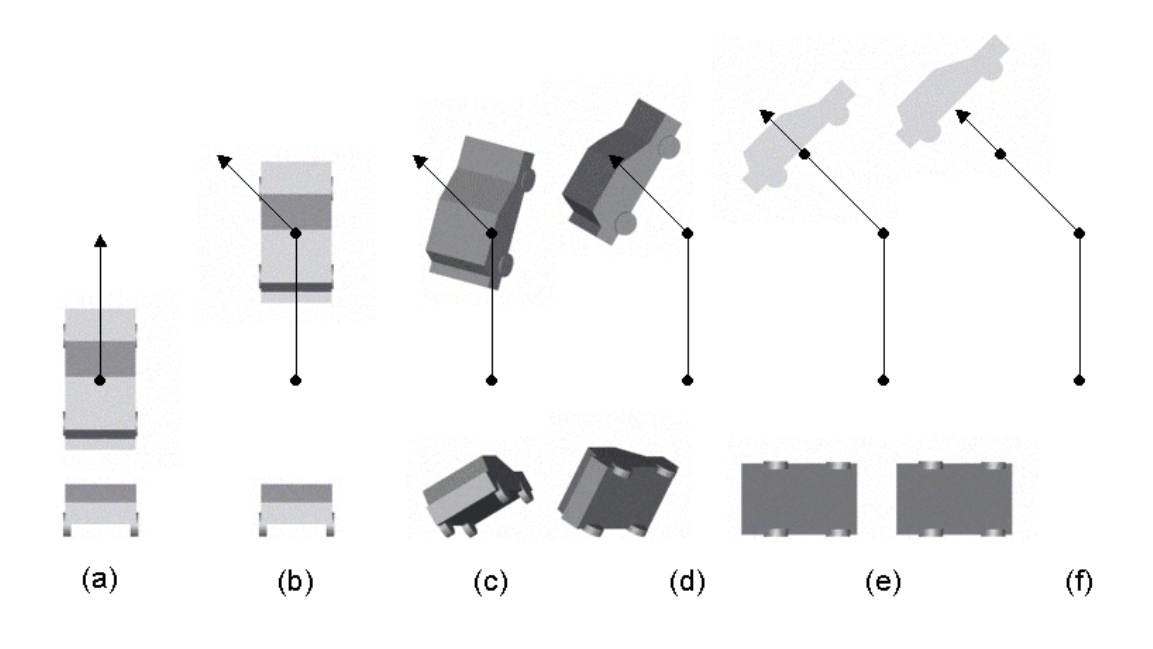

Figure 18: Overturn, top and back view (a) right before (b)-(e) the vehicle overturns (e)-(f) the vehicle skids on its left side See the extensions of the DTD in Figure 19.

```
...
    <!ELEMENT eventChain ( event )+>
       <!ELEMENT event EMPTY>
       <!ATTLIST event
                  kind ( driving_forward | turn_left | turn_right | stop | overtake |
                  change_lane_left | change_lane_right |
                  leave_road | leave_road_left | leave_road_right |
                  overturn | overturn_left | overturn_right ) #REQUIRED
         critical ( yes | no ) "no"
       >
<!ELEMENT collisions ( collision )+>
  <!ELEMENT collision ( actor, victim, coords? )>
    <!ELEMENT actor EMPTY>
    <!ATTLIST actor
       id IDREF #REQUIRED
       side ( front | rear | leftside | rightside | unknown ) #REQUIRED
       overturn ( left | right | unknown | no ) "no"
    >
    <!ELEMENT victim EMPTY>
    <!ATTLIST victim
       id IDREF #REQUIRED
       side ( front | rear | leftside | rightside | unknown ) #REQUIRED
       overturn ( left | right | unknown | no ) "no"
    >
    ...
```
Figure 19: Part of the accident.dtd with the extensions

Due to the similarity of the adaptations in chapter 4.2.1, I first describe the implementation of the overturn event.

#### 4.3.1 Implementation of overturn as an event

The FormalismParser had to be extended as the integration of the leave\_road event so that the overturn event could be saved internally. The PrePlanner which changes already

leave\_road to leave\_road\_left resp. leave\_road\_right decides now as well if an occuring overturn should be exchanged by an overturn\_left or overturn\_right. Like already mentioned in chapter 4.2.1, the scenarios of the GeneralAccidentRoutePlanner were extended by an optional overturn\_left or overturn\_right after every optional leave\_road\_left or leave road right (see Figure 17).

The new methods of the TrajectoryPlanner planOverturnLeft(…) and planOverturnRight(…) were introduced, too. Now it starts to become interesting. Up to this point, all the movements of a vehicle were defined just by an order of 2-dimensional points and a timestamp belonging to it. The system computes automatically the angle of the car so that the front of the car always looks in the driving direction. These data is not enough anymore. The parts from (b) to (f) of Figure 18 show that the vehicle is not turned into the direction it moves but moves sideways. At the same time, it turns around its length axis. To save this information, the class TrajectoryPoint had to be extended by two variables:

- public float overturnXAngle
- public float overturnYAngle

The first variable contains the rotation angle of the vehicle around its length axis. That's why the second variable is needed if the vehicle should move sideways and its front part does not point in the driving direction. Figure 20 shows the position of the two new angles.

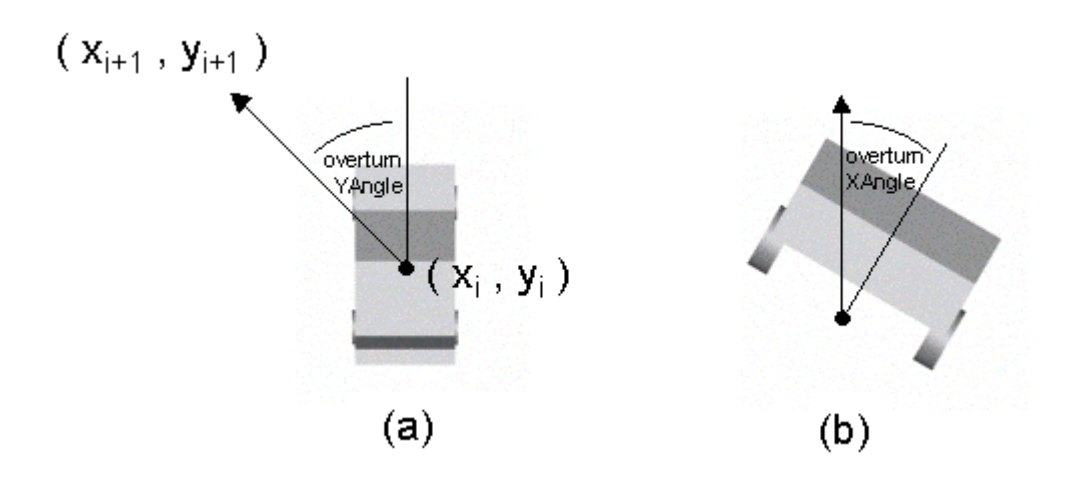

Figure 20: Two (different) trajectory points (a) top view to demonstrate overturnYAngle (b) back view to demonstrate overturnXAngle

A new constructor method for the TrajectoryPoint class was necessary:

public TrajectoryPoint(float xVal,yVal,otxAngle,otyAngle,perc, boolean c)

Now it is possible to set the values for these two angles as well<sup>16</sup>. This is the task of the method  ${\tt planOverturnLeft}$ () $^{17}$  in the  ${\tt TrajectoryPlanning}$  . If the vehicle starts to overturn to the left, it changes its driving direction 45 degrees to the left. Normally the vehicle would be turned pointing to this direction. But now it should first stay in the same direction and turn

<sup>&</sup>lt;sup>16</sup> The old constructors used by all other methods of the TrajectoryPlanner are still available. They do not provide these two angles as input parameters but initialize them internally with default values (0.0). 17 or planOverturnRight() of course

then by 45 degrees to the right until it is turned by 90 degrees to the right from the moving direction (see Figure 18 (b)-(e)). So the variable overturn  $Y$ Angle which is normally 0.0 is set to -0.25  $*$  π and ends at -0.5  $*$  π. At the same time, the vehicle turns around by 90 degrees to its left side. The variable overturnXAngle starts at 0.0 and ends at -0.5  $*$   $\pi$ . Here is a sample code that adds the points to the trajectory:

```
float overturnXAngle = 0.0f;
float overturnYAngle = -(float)Math.PI/4;
int overturnPrecision = 6;
float anglePart = (float)Math.PI/<math>(2.0f * overturnPrecision);
for (int i = 1; i \le overturnPrecision; i++)
{
      xVal = t.get(currTrajIndex-1).x + deltaX;
      yVal = t.get(currTrajIndex-1).y + deltaY;
      overturnXAngle -= anglePart;
      overturnYAngle -= anglePart/2;
      // Add the point to the trajectory
      t.add(new TrajectoryPoint(xVal, yVal,
            overturnXAngle, overturnYAngle, 0.0f, e.critical));
      currTrajIndex++;
}
```
The turning around is subdivided in overturnPrecision  $( = 6)$  parts. The overturn angles are adjusted within the for-loop as described above. The x and y coordinates are increased by delta values so that the vehicle moves each time by a vector which is defined by deltax and deltay. These two values are computed before in that way that the vector has the desired length and points in the desired direction.

Now all necessary data is saved in the trajectory. Finally, we have to say the system what to do with the additional information. The class, which is responsible for the behavior of the vehicle, is called TrajectoryBehaviour. The core of this class builds the class RotPosScaleTCBSplinePathInterpolator. This class from the package com.sun.j3d.utils.behaviors.interpolators computes translations and rotations of an object between given edge values for coordinates, angles, and timestamps. Its constructor needs a TCBKeyFrame array. Each TCBKeyFrame object contains among other things the following values:

```
float percentage // time value between 0.0 and 1.0
Point3f position // a 3-dimensional point
Quat4f quat // determines the angles
                // with a Matrix4d object as input variable
```
The position coordinates are:

```
positions[i] = new Point3f(traject.get(i).x,
                              overturnHeight,
                              traject.get(i).y);
```
with

```
overturnHeight =
   Math.abs(((float)Math.sin(overturnXAngle))*target.getWidth());
```
The y-value of the trajectory becomes the z-value of the Java3D coordinate system because the x-z-plane forms the horizontal plane. Its y-axis is vertical. For a better understanding of the computation of overturnHeight, see Figure 21.

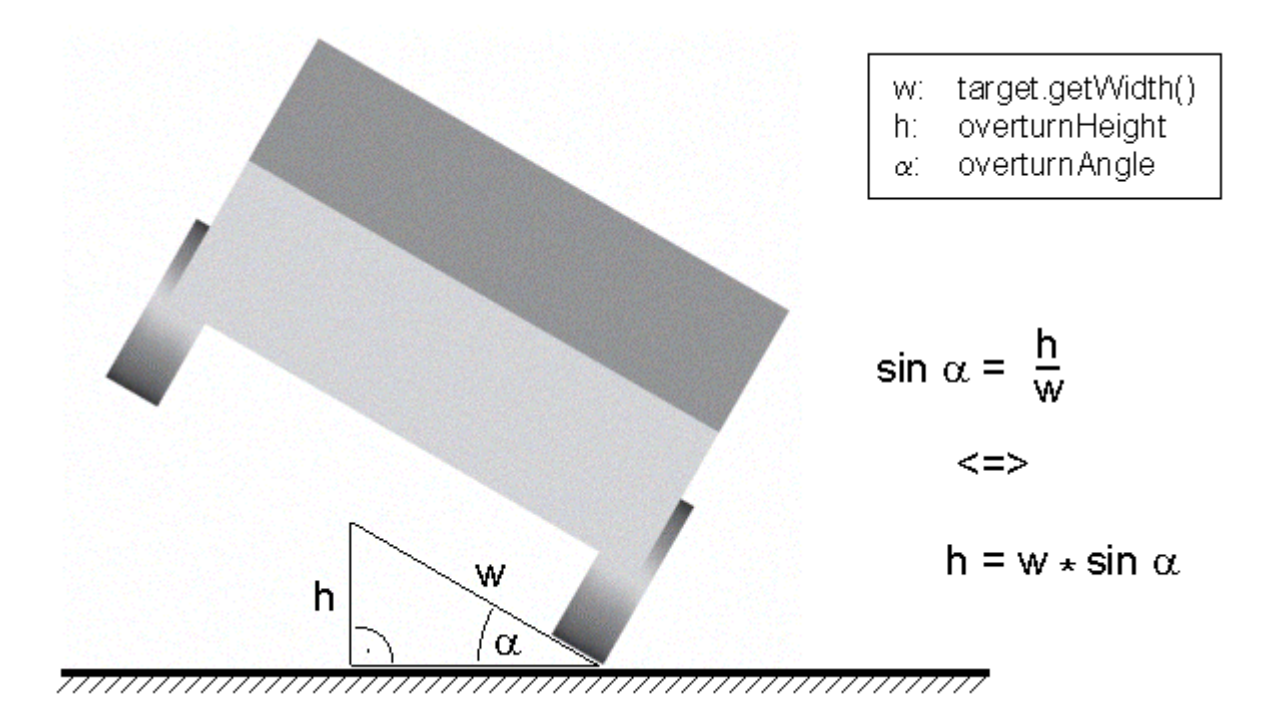

Figure 21: Sketch of overturnHeight

The rotations are defined by a  $\text{Quat4f}$  object. This object is built by a matrix product.

```
Matrix4d mat = new Matrix4d();
Matrix4d rotMat = new Matrix4d();
…
mat.rotY(angle + overturnYAngle);
rotMat.rotX(overturnXAngle);
mat.mul(rotMat);
quats[i] = new Quat4f();
quats[i].set(mat);
```
The matrix mat contains the rotation around the vehicle's vertical axis defined by the driving direction dependent angle and the additional overturnYAngle. rotMat is the matrix that carries out the rotations around the vehicle's length axis. Both matrices are multiplied with each other and form the final rotation matrix  $quats[i]$  for the i<sup>th</sup> TrajectoryPoint.

#### 4.3.2 Implementation of overturn as a collision attribute

The handling of an overturn as an attribute of the collision event is slightly different. First the FormalismParser has to be extended to be able to handle the new attributes. It saves its values in the respective CollisionInfo object whose class was extended by the two variables actorOverturn and victimOverturn.

If the overturn attribute has the value "unknown", the PrePlanner decides the direction like for the overturn event.

Though the GeneralAccidentRoutePlanner was affected by the overturn event, the overturn attributes have no effect to this planner. The planner considers only events and the overturn attribute is no event of the event chain.

The methods planOverturnLeft() and planOverturnRight() of the TrajectoryPlanner are almost entirely copied into the methods addOverturnLeft() and addOverturnRight()<sup>18</sup> These new methods were added to the MultipleAccidentPlanner. Each time when a vehicle is involved in a collision in which it overturns one of these new methods will be called.

In contrast to the overturn event, the TemporalPlanner needed an extension. The time stamp of the last collision is generally set to 1.0. Therefore, if an overturn occurs after it, the trajectory points thereafter are assigned with values greater than 1. So the time stamps have to be normalized. After all the trajectories have been assigned with time values the TemporalPlanner iterates over all the trajectories and takes the greatest time value. If this value is greater than 1, all the time values of all the trajectories are divided by this value. Thereafter the planner checks if all the trajectories end with a trajectory point at the time stamp 1.0. If not, an additional trajectory point is added which has the same location as the previous one and the time value 1.0.

 $18$  the only part which is missing is the taking away of previous trajectory points

### **5 Proposals for Extensions and Improvements**

During the course of the project, several proposals crossed my mind regarding the improvement of CarSim.

First of all, the **TemporalPlanner** needs to be enhanced. For example: If two vehicles first collide together and then each of them bangs into a tree, the XML document contains three collisions. CarSim sets the time stamps of the collisions independently of the distance differences of the two trajectories after the collision: to 0.8 for the first collision, 0.9 for the second one and 1.0 for the third one. If the trees have nearly the same distance from the first collision point, the last car takes twice as much time as the other. In reality, the cars would crash against the trees rather at the same time.

Furthermore, vehicles don't have a constant speed. The TemporalPlanner uses a fixed duration for every vehicle<sup>19</sup>. Therefore, the velocity of a vehicle is given by

```
velocity = duration / trajectory length
```
A vehicle with the event chain stop, turn\_left, stop crawls around the turn whereas a vehicle having the event chain driving forward, turn left, driving forward drives much faster. A TemporalPlanner of the next generation would take a constant velocity instead of a constant duration.

At this point, another restriction has to be made. It affects one of the movements I added to the system: the overturn event. In the current version of CarSim, the overturn looks at little bit clumsy, because the vehicle overturns very fast. This comes from the fact that the TemporalPlanner determines the values for the time stamps according to the distance to the last trajectory point. Because of the trajectory points of the overturn movement lie narrow to each other, the system presses the whole overturn in a quite small time slot. Therefore, the vehicle's overturn seems a bit unrealistic.

The next suggestion I do is to reconsider if it is really advantageous to seperate between **eventChain** and **collisions** in the formalism. As described in Chapter 5.3, the overturn movement had to be integrated to the system in two ways: as an event and as an attribute of the collision element. Consider, collision would be an event like driving forward, stop or overturn. Then neither the *actorOverturn* and *victimOverturn* attributes were necessary nor the attribute critical of the event element<sup>20</sup>. But it could entail extensive consequences concerning e.g. CollisionPlanner, the TemporalPlanner and even the information extraction module.

The last extension is easier to implement. The roads **straightroad**, **turn\_left** and **turn right** are restricted to certain directions. A straight road lies only in east-west direction. A left turn comes from the west and goes to the north. A right turn comes from the west and leads then to the south. Other orientations aren't possible in the current version of CarSim. The DTD could be extended e.g. in that way:

```
<!ATTLIST road
 kind ( straightroad | ns | we | turn | nw | ne | sw | se | nesw )
   #REQUIRED
\rightarrow
```
<sup>&</sup>lt;sup>19</sup> Although the user can choose the value "duration of the animation" in the property frame before starting the simulation, it is a fixed value in this context. All the trajectories are assigned with values from 0.0 to 1.0. Therefore, every vehicle needs the same time to pass the trajectory, not depending on its length.

 $^{20}$  The aim of a critical event is to indicate the event where the vehicle is involved in a collision. This is mainly needed for collision with stopped vehicles. See Egges (2002, Chapter 7.3) for details.

The characters  $n$ ,  $e$ ,  $s$ ,  $w$  indicate the four orientations north, east, south and west.  $ns$  is a straight road from north to south, sw is a turn from south to west and nesw is a crossroad, which points to all the directions. Additionally, the T-junctions nes, esw, swn, wne would be possible to implement, too. The values straighroad and turn are default values, which are taken if the orientation is not known from the accident report. The PrePlanner tries to derive the orientation by knowing start and end directions of the vehicles. Otherwise, it assigns fixed default options to the variables.

## **6 Commented Bibliography**

Armstrong, E. (2002) Java API for XML Processing (JAXP) Documentation Online-Documentation available at http://java.sun.com/xml/jaxp/docs.html

Deitel, H.M., Deitel, P.J., Nieto, T.R., Lin, T.M. and Sadhu, P. (2001) XML How to Program Prentice Hall.

Dupuy S., Egges, A., Legendre, V., Nugues, P., (2001) Generating a 3D Simulation of a Car Accident From a Written Description in Natural Language: The CarSim System, in Proceedings of The Workshop, on Temporal and Spatial Information Processing, pp. 1-8, ACL 2001 Conference, Toulouse, 7 July 2001.

Download: http://www.cs.lth.se/~ pierre/Articles/acl2001/acl2001.pdf

Egges, A. (2000) Generating a 3D Simulation of a Car Accident from a Formal Description: the CarSim System, Internship report, ISMRA and University of Twente.

The report about the first version of the visualization module of CarSim. It explains the planning strategies and the underlying internal data structure in more detail. Download: http://www.cs.lth.se/~pierre/memoires/arjan/report.tar.gz

Flanagan, D. (2002) Java in a Nutshell, 4th Edition, O'Reilly & Associates

Münz, S. (2001) SELFHTML 8.0 (HTML-Dateien selbst erstellen)

The section XML/DTDs was of interest for getting into the topic XML and for creating the DTD for the new CarSim formalism. The documentation is in German and available at http://selfhtml.teamone.de. Unfortunately, there is no English translation. Available translations are in French, Spanish and Japanese, but the chapter about XML is not translated as yet. For English informations, see the officiell XML specification of the World Wide Web Consortium (W3C) at http://www.w3.org/XML/.

Svensson, H. and Åkerberg, O. (2002) Development and Integration of Linguistic Components for an Automatic Text-to-Scene Conversion System, MSc Thesis, LTH, Lund. The report of the MSc thesis about the information extraction module of CarSim.

## **7 Appendix A**

Two documents for the same accident: left the old version, right the new XML version.

```
// Static objects
STATIC [
  ROAD [
     KIND = crossroad;
  ]
  TREE [
     ID = tree1;
     COORD = (5.0, -5.0);
  ]
]
// Dynamic objects
DYNAMIC [
  VEHICLE [
     ID = vehicleB;
     KIND = car;INITDIRECTION = east;
     CHAIN [
        EVENT [
         KIND driving_forward;
        ]
     ]
  ]
  VEHICLE [
     ID = vehicleA;
     KIND = car;INITDIRECTION = north;
     CHAIN [
        EVENT [
          KIND driving_forward;
        ]
     ]
  ]
]
ACCIDENT [
  COLLISION [
     ACTOR = vehicleB, front;
     VICTIM= vehicleA,leftside;
     COORD = (1.0, 1.0);]
  COLLISION [
     ACTOR = vehicleA, front;
     VICTIM = tree1, unknown;
  ]
]
```

```
<?xml version="1.0"?>
<!DOCTYPE accident SYSTEM "accident.dtd">
<accident>
  <staticObjects>
   <road kind="crossroad" />
   <tree id="tree1">
     <coords x="5.0" y="-5.0" />
    </tree>
  </staticObjects>
  <dynamicObjects>
   <vehicle id="vehicleB" kind="car"
             initDirection="east" >
     <eventChain>
       <event kind="driving_forward" />
     </eventChain>
   </vehicle>
   <vehicle id="vehicleA" kind="car"
             initDirection="north" >
     <eventChain>
       <event kind="driving_forward" />
      </eventChain>
   </vehicle>
  </dynamicObjects>
 <collisions>
   <collision>
     <actor id="vehicleB" side="front" />
     <victim id="vehicleA"side="leftside"/>
      <coords x="1.0" y="1.0" />
    </collision>
    <collision>
      <actor id="vehicleA" side="front" />
      <victim id="tree1" side="unknown" />
    </collision>
  </collisions>
</accident>
```